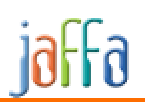

# Jaffa Reference Guide

# Jaffa Example1

# 1 Contents

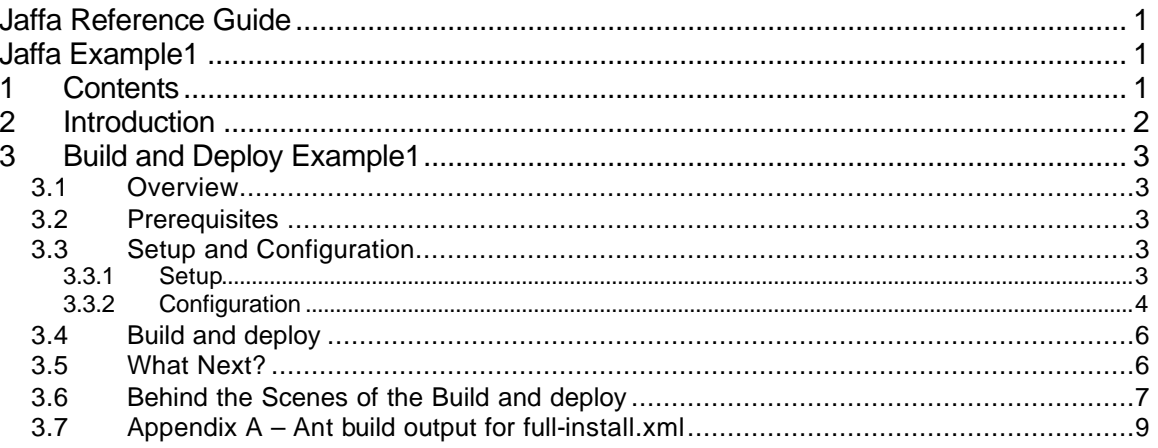

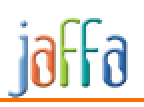

# **2 Introduction**

The Example1 domain model is a basic Ping-Pong (Table-Tennis) application where in, you can create your own championships, customize matches, setup events, and maintain the users and their respective scores.

This document explains the prerequisites to be downloaded and installed to successfully run the application.

The build process will create the initial users for you in MYSQL for you to start playing around with the Example1.

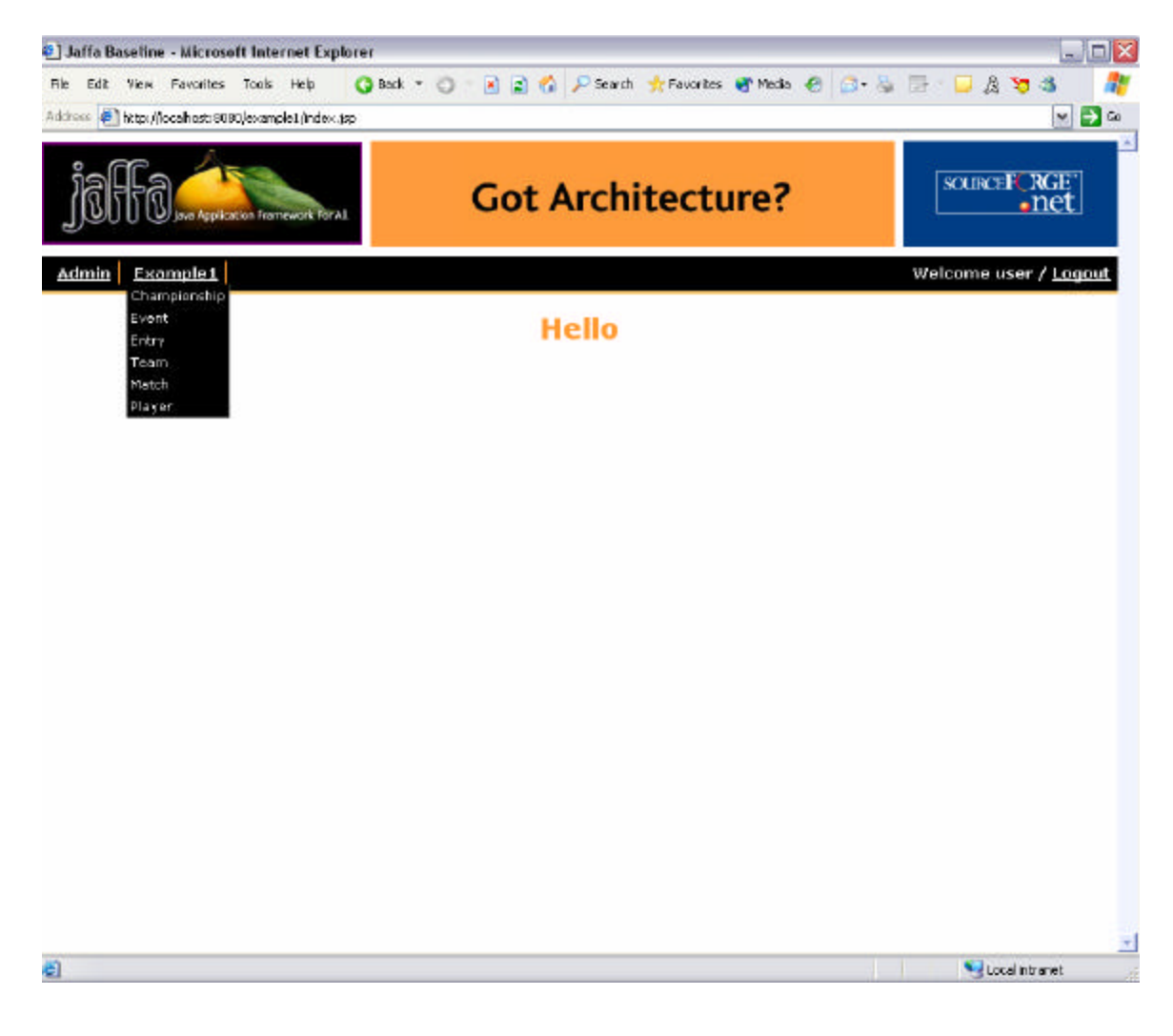

This is a screenshot of the Example1 application

# **3 Build and Deploy Example1**

# *3.1 Overview*

This section explains how to retrieve the example zip files and other related files required to build and deploy the application.

Note that the default values mentioned in this document are for running the application under Windows. Specific changes for UNIX/Linux are mentioned wherever applicable

## *3.2 Prerequisites*

The following are the list of files you need to build and deploy the application

- JDK 1.4 and higher (http://java.sun.com/)
- Tomcat
	- o jakarta-tomcat-4.1.29 (http://jakarta.apache.org/tomcat/index.html)
- Ant (http://ant.apache.org/)
- MySql Database
	- o mysql-4.0.17-win.zip (If you are using MySql database)
	- o MySql Control Center
		- ß mysqlcc-0.9.4-win32.zip (Optional… visit www.mysql.com for more details)
- Baseline zip file from Jaffa
	- o jaffa-baseline 1 0.zip (download it from http://jaffa.sf.net)
- Example1 zip file
	- o jaffa-example1.zip (download it from http://jaffa.sf.net)

# *3.3 Setup and Configuration*

## **3.3.1 Setup**

- Install JDK.
- Install Tomcat if you do not have it already.
	- o After you install tomcat, set the environment variable CATALINA\_HOME to the path installed.
- Install MySql database and configure it as per the documentation.
- Install MySql Control Center, if you want a GUI tool for your MySql database.
- Unzip the jaffa-baseline\_1\_0.zip to a folder in your file system.
- Now, unzip the jaffa-example1.zip in to the same folder where you have unzipped the baseline zip file (the above folder).So example1 files will unzipped over the top of the baseline files.

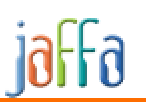

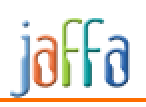

## **3.3.2 Configuration**

Before you start building and deploying the application you need to make sure the properties files have the right value.

- Open up the project.ant.properties under the {*folder\_where\_example1\_is\_Unzipped*}/build
	- o Check the appname=baseline. Change it to whatever application name you want it to be.
- Open up sandbox.ant.properties file under {folder\_where\_example1\_is\_Unzipped}/build
	- o Change CATALINA.HOME to point it to the Tomcat installation folder
	- o Make sure JAVA.HOME points to your jdk installation directory.

PROJECTS.HOME=c:/sandbox/ CATALINA.HOME=C:/sandbox/jakarta-tomcat-4.1.29  $JAVA.HOME=C:\iota\$ <sub>java-1.4.2\_03</sub>

## o For Unix/Linux

PROJECTS.HOME=/home/git/jaffa CATALINA.HOME=/data/tomcat JAVA.HOME=/usr/local/java

> o Now enter appropriate the Database Connection information, if needed.

#### o

DATABASE.HOST.SHORT=localhost DATABASE.HOST.DOMAIN= DATABASE.USER=root DATABASE.PASSWORD= DATABASE.SID=jaffa

#### o For Unix/Linux

```
DATABASE.HOST.SHORT=host28 {This should be the machine name}
DATABASE.HOST.DOMAIN=
DATABASE.USER=root
DATABASE.PASSWORD=
DATABASE.SID=jaffa
```
o Now if needed, change the Specific Database information you are using .e.g. for MySql.

DATABASE.PORT=3306

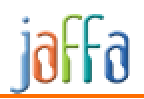

o If you are using Oracle as your database, then uncomment the database information under Oracle (in sandbox.ant.properties) and comment the ones for other databases.

#-For Oracle DATABASE.ENGINE=oracle DATABASE.PORT=1521 DATABASE.JDBC.DRIVER=oracle.jdbc.driver.OracleDriver DATABASE.JDBC.URL=jdbc:oracle:thin:@\${DATABASE.HOST}:\${DATABASE.PORT}:\${DATABASE.SI D} DATABASE.TYPE=oracle

- o NOTE: If you are using Oracle 9.2 (Personal Edition), read the following.
	- By default, 9.2 install some components which are automatically starting services listening on port 8080 which is the default port for tomcat as well. So tomcat usually doesn't run after the build and since it closes its own CMD window, it's not always possible to quickly realize what is happening. To avoid this, you can change the tomcat port to 9090 in WEB.PORT entry in sandbox.ant.properties.
	- Generated create table scripts for oracle are executed using JDBC, but have a trailing '/', causing them to fail and abort the build process. Removing the '/' from the template file CreateTable.wm resolves this issue. This issue is fixed in Jaffa v 2.1
- o Also check if the values for Tomcat realm (if you are using a database other than MySql or you have your own user table for authentication). If you are installing MySql as part of this exercise, the user table will be created for you and you do not have to worry about setting up the following values.

```
TOMCAT.REALM.USERTABLE=USERS
TOMCAT.REALM.USERNAMECOL=USER_NAME
TOMCAT.REALM.USERCREDCOL=PASSWORD
TOMCAT.REALM.USERCLAUSE=PASSWORD IS NOT NULL AND STATUS='A'
TOMCAT.REALM.USERROLETABLE=USER_ROLE
TOMCAT.REALM.ROLENAMECOL=ROLE_NAME
```
- Now open the appbuilder. xml located under {project\_folder}/build/appbuilder.
	- o Change the output-root pointing it to the project location.

<output-root>C:/sandbox/MyExample/</output-root>

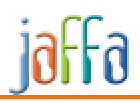

#### o Change the domain-object-path appropriately if installed different from the location below.

```
 <domain-object-
```
path>C:/sandbox/MyExample/build/patterns/domain\_creator\_1\_0/</domain-object-path>

#### o For Unix/Linux

```
<output-root>/home/git/jaffa/</output-root>
```

```
<domain-object-path>/home/git/jaffa/build/patterns/domain_creator_1_0/</domain-
object-path>
```
# *3.4 Build and deploy*

Once you have finished the above Setup and Configuration, all you have to do is run an ant script.

- Open up the full-install.xml file and run the target "first-install" or "core". It should build the application and deploy it, including creating the tables needed for Example1 application.
- If you already have run the build and deploy once and want to just rebuild and deploy without the database setup, then run the target "second-install" inside the full-install.xml file
- For Unix/Linux

command line to build from "build" directory :

```
ant -buildfile full-install.xml first-install
```
# *3.5 What Next?*

Once you run the build, it will create Database schema (for MySQL), install initial data (like Users and User Roles) and start the Web Server. Now open up a browser and type in the url

#### *http://localhost:8080/example1*

At this point you should see the Logon screen.

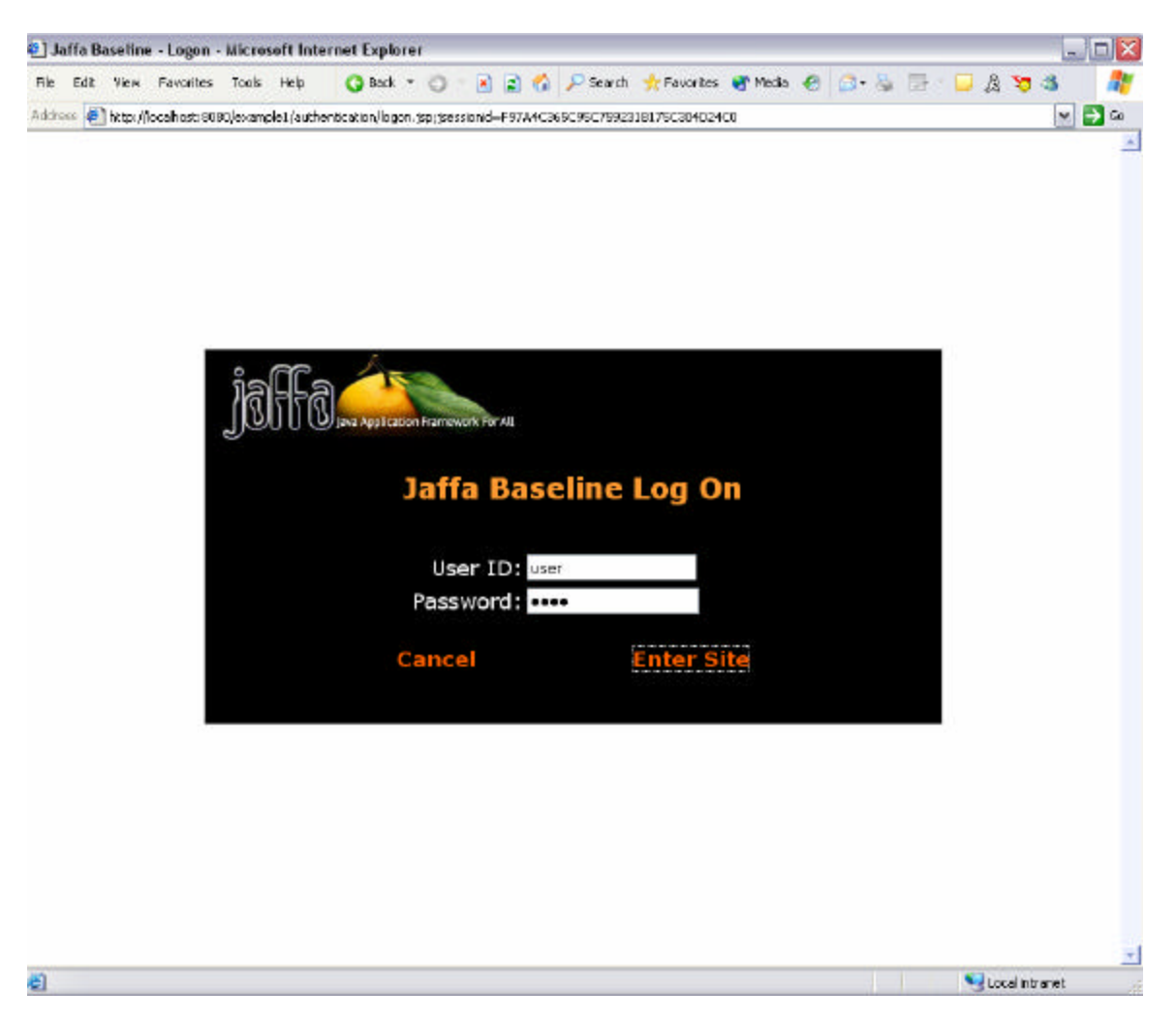

Three users would have been created as part of the full install build process

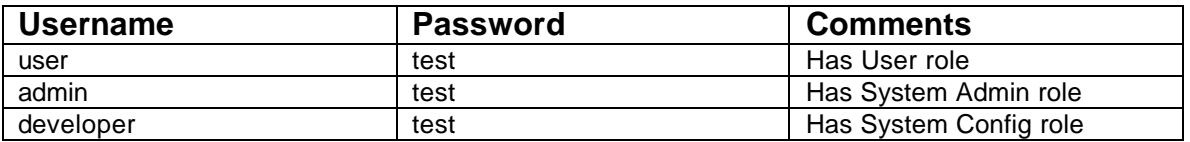

- Login as user/test.
- Under Example1 you should see Championship, Event, Entry, Team, and Match.
- Click on any of the modules and try out different actions.

# *3.6 Behind the Scenes of the Build and deploy*

This section explains what the first-install builds and which target to run if you do not need the full build and deploy.

The first-install target will perform the following tasks.

• Runs the app builder on the domain objects.

- Generates all source the code for Example1.
- Creates the database schema.
- Creates all the tables in the database.
- Adds in default user accounts into the database.
- Stops the web server.
- Compiles and builds the war file.
- Configures the web server, deploys the application.
- Re-starts the web server.

The second-install will perform the following tasks.

- Run the app builder on the domain objects.
- Generate all source code.
- Stops the web server.
- Compiles and builds the war file.
- Configures the web server, deploys the application.
- Re-starts the web server.

Refer Appendix A for full ouput of the first-install build.

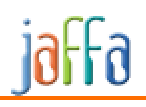

# *3.7 Appendix A – Ant build output for full-install.xml*

```
Buildfile: C:\Sandbox\MyExample\build\full-install.xml
init:
first-install:
initCore:
Overriding previous definition of reference to project.class.path
init:
     [mkdir] Created dir: C:\Sandbox\MyExample\dist\patterns\tempMetaData
     [mkdir] Created dir: C:\Sandbox\MyExample\dist\patterns\logs
      [copy] Copying 1 file to C:\Sandbox\MyExample\source\java\patterns
      [copy] Copying 1 file to C:\Sandbox\MyExample\source\java\patterns
generate-app:
     [java] Default Log4J Set Up
      [java] XML Descriptor = C:\Sandbox\MyExample/build/appbuilder/appbuilder.xml
     [java] 0 [main] INFO org.jaffa.tools.patternmetaengine.AppBuilder - Building
Application From Definition - C:\Sandbox\MyExample/build/appbuilder/appbuilder.xml
      [java] 609 [main] DEBUG org.jaffa.tools.patternmetaengine.AppBuilder - Load 
all domain objects...
      [java] 609 [main] INFO org.jaffa.tools.patternmetaengine.AppBuilder - Loading 
Object from...C:/sandbox/MyExample/build/patterns/domain_creator_1_0/
      [java] 781 [main] DEBUG org.jaffa.tools.patternmetaengine.DomainObjectHelper 
- Added Domain Object. Name=Championship, Table=CHAMPIONSHIP
      [java] 859 [main] DEBUG org.jaffa.tools.patternmetaengine.DomainObjectHelper 
- Added Domain Object. Name=ChampionshipStatus, Table=CHAMPIONSHIPSTATUS
     [java] 937 [main] DEBUG org.jaffa.tools.patternmetaengine.DomainObjectHelper
- Added Domain Object. Name=Entry, Table=ENTRY
      [java] 1015 [main] DEBUG org.jaffa.tools.patternmetaengine.DomainObjectHelper 
- Added Domain Object. Name=Event, Table=EVENT
      [java] 1062 [main] DEBUG org.jaffa.tools.patternmetaengine.DomainObjectHelper 
- Added Domain Object. Name=EventGender, Table=EVENTGENDER
      [java] 1125 [main] DEBUG org.jaffa.tools.patternmetaengine.DomainObjectHelper 
- Added Domain Object. Name=EventStatus, Table=EVENTSTATUS
      [java] 1156 [main] DEBUG org.jaffa.tools.patternmetaengine.DomainObjectHelper 
- Added Domain Object. Name=EventType, Table=EVENTTYPE
      [java] 1234 [main] DEBUG org.jaffa.tools.patternmetaengine.DomainObjectHelper 
- Added Domain Object. Name=Matches, Table=MATCHES
      [java] 1265 [main] DEBUG org.jaffa.tools.patternmetaengine.DomainObjectHelper 
- Added Domain Object. Name=Player, Table=USERS
     [java] 1343 [main] DEBUG org.jaffa.tools.patternmetaengine.DomainObjectHelper 
- Added Domain Object. Name=PlayerRoles, Table=USER_ROLE
      [java] 1406 [main] DEBUG org.jaffa.tools.patternmetaengine.DomainObjectHelper 
- Added Domain Object. Name=Team, Table=TEAM
      [java] 1499 [main] DEBUG org.jaffa.tools.patternmetaengine.DomainObjectHelper 
- Added Domain Object. Name=TeamMember, Table=TEAMMEMBER
      [java] 1499 [main] DEBUG org.jaffa.tools.patternmetaengine.DomainObjectHelper 
- Removed Field CreatedDateTime from Championship
     [java] 1499 [main] DEBUG org.jaffa.tools.patternmetaengine.DomainObjectHelper 
- Removed Relationship TeamMember from Player -> From Field UserName Not Found!
     [java] 1499 [main] DEBUG org.jaffa.tools.patternmetaengine.AppBuilder
Processing: Phase=1, Component=Finder, Module=user, DomainObject=Player
      [java] 1531 [main] DEBUG org.jaffa.tools.patternmetaengine.BuildObjectFinder 
- Create Finder For - Player
     [java] 1796 [main] DEBUG org.jaffa.tools.patternmetaengine.AppBuilder -
Processing: Phase=1, Component=Finder, Module=user, DomainObject=PlayerRoles
      [java] 1796 [main] DEBUG org.jaffa.tools.patternmetaengine.BuildObjectFinder 
- Create Finder For - PlayerRoles
     [java] 1796 [main] DEBUG org.jaffa.tools.patternmetaengine.AppBuilder -
Saving Labels For Module user. Auto-Generated by the JAFFA AppBuilder
```
[java] 1905 [main] DEBUG org.jaffa.tools.patternmetaengine.AppBuilder -Processing: Phase=1, Component=Finder, Module=championship, DomainObject=Championship [java] 1905 [main] DEBUG org.jaffa.tools.patternmetaengine.BuildObjectFinder - Create Finder For - Championship [java] 1905 [main] DEBUG org.jaffa.tools.patternmetaengine.AppBuilder -Processing: Phase=1, Component=Finder, Module=championship, DomainObject=ChampionshipStatus [java] 1905 [main] DEBUG org.jaffa.tools.patternmetaengine.BuildObjectFinder - Create Finder For - ChampionshipStatus [java] 1905 [main] DEBUG org.jaffa.tools.patternmetaengine.AppBuilder Saving Labels For Module championship. Auto-Generated by the JAFFA AppBuilder [java] 1937 [main] DEBUG org.jaffa.tools.patternmetaengine.AppBuilder Processing: Phase=1, Component=Finder, Module=event, DomainObject=EventStatus [java] 1937 [main] DEBUG org.jaffa.tools.patternmetaengine.BuildObjectFinder - Create Finder For - EventStatus [java] 1937 [main] DEBUG org.jaffa.tools.patternmetaengine.AppBuilder Processing: Phase=1, Component=Finder, Module=event, DomainObject=Event [java] 1937 [main] DEBUG org.jaffa.tools.patternmetaengine.BuildObjectFinder - Create Finder For - Event [java] 1968 [main] DEBUG org.jaffa.tools.patternmetaengine.AppBuilder -Processing: Phase=1, Component=Finder, Module=event, DomainObject=EventType [java] 2061 [main] DEBUG org.jaffa.tools.patternmetaengine.BuildObjectFinder - Create Finder For - EventType [java] 2093 [main] DEBUG org.jaffa.tools.patternmetaengine.AppBuilder Processing: Phase=1, Component=Finder, Module=event, DomainObject=EventGender [java] 2093 [main] DEBUG org.jaffa.tools.patternmetaengine.BuildObjectFinder - Create Finder For - EventGender [java] 2093 [main] DEBUG org.jaffa.tools.patternmetaengine.AppBuilder -Saving Labels For Module event. Auto-Generated by the JAFFA AppBuilder [java] 2140 [main] DEBUG org.jaffa.tools.patternmetaengine.AppBuilder Processing: Phase=1, Component=Finder, Module=entry, DomainObject=Entry [java] 2218 [main] DEBUG org.jaffa.tools.patternmetaengine.BuildObjectFinder - Create Finder For - Entry [java] 2218 [main] DEBUG org.jaffa.tools.patternmetaengine.AppBuilder -Saving Labels For Module entry. Auto-Generated by the JAFFA AppBuilder [java] 2233 [main] DEBUG org.jaffa.tools.patternmetaengine.AppBuilder -Processing: Phase=1, Component=Finder, Module=team, DomainObject=Team [java] 2233 [main] DEBUG org.jaffa.tools.patternmetaengine.BuildObjectFinder - Create Finder For - Team [java] 2233 [main] DEBUG org.jaffa.tools.patternmetaengine.AppBuilder -Processing: Phase=1, Component=Finder, Module=team, DomainObject=TeamMember [java] 2374 [main] DEBUG org.jaffa.tools.patternmetaengine.BuildObjectFinder - Create Finder For - TeamMember [java] 2374 [main] DEBUG org.jaffa.tools.patternmetaengine.AppBuilder Saving Labels For Module team. Auto-Generated by the JAFFA AppBuilder [java] 2748 [main] DEBUG org.jaffa.tools.patternmetaengine.AppBuilder Processing: Phase=1, Component=Finder, Module=match, DomainObject=Matches [java] 2748 [main] DEBUG org.jaffa.tools.patternmetaengine.BuildObjectFinder - Create Finder For - Matches [java] 2748 [main] DEBUG org.jaffa.tools.patternmetaengine.AppBuilder -Saving Labels For Module match. Auto-Generated by the JAFFA AppBuilder [java] 2748 [main] DEBUG org.jaffa.tools.patternmetaengine.AppBuilder -Merging Module Labels From C:/sandbox/MyExample/source/java/\org\jaffa\applications\example1\modules\user\Appl icationResources.pfragment [java] 2780 [main] DEBUG org.jaffa.tools.patternmetaengine.AppBuilder Processing: Phase=1, Component=Viewer, Module=user, DomainObject=Player [java] 2795 [main] DEBUG org.jaffa.tools.patternmetaengine.BuildObjectViewer - Create Viewer For - Player [java] 3076 [main] DEBUG org.jaffa.tools.patternmetaengine.AppBuilder -Saving Labels For Module user. Auto-Generated by the JAFFA AppBuilder [java] 3076 [main] DEBUG org.jaffa.tools.patternmetaengine.AppBuilder -Merging Module Labels From C:/sandbox/MyExample/source/java/\org\jaffa\applications\example1\modules\champions hip\ApplicationResources.pfragment [java] 3076 [main] DEBUG org.jaffa.tools.patternmetaengine.AppBuilder -Processing: Phase=1, Component=Viewer, Module=championship, DomainObject=Championship

 [java] 3076 [main] DEBUG org.jaffa.tools.patternmetaengine.BuildObjectViewer - Create Viewer For - Championship [java] 3076 [main] DEBUG org.jaffa.tools.patternmetaengine.AppBuilder Saving Labels For Module championship. Auto-Generated by the JAFFA AppBuilder [java] 3123 [main] DEBUG org.jaffa.tools.patternmetaengine.AppBuilder Merging Module Labels From C:/sandbox/MyExample/source/java/\org\jaffa\applications\example1\modules\event\App licationResources.pfragment [java] 3123 [main] DEBUG org.jaffa.tools.patternmetaengine.AppBuilder Processing: Phase=1, Component=Viewer, Module=event, DomainObject=Event [java] 3123 [main] DEBUG org.jaffa.tools.patternmetaengine.BuildObjectViewer - Create Viewer For - Event [java] 3123 [main] DEBUG org.jaffa.tools.patternmetaengine.AppBuilder -Saving Labels For Module event. Auto-Generated by the JAFFA AppBuilder [java] 3279 [main] DEBUG org.jaffa.tools.patternmetaengine.AppBuilder -Merging Module Labels From C:/sandbox/MyExample/source/java/\org\jaffa\applications\example1\modules\entry\App licationResources.pfragment [java] 3279 [main] DEBUG org.jaffa.tools.patternmetaengine.AppBuilder -Processing: Phase=1, Component=Viewer, Module=entry, DomainObject=Entry [java] 3279 [main] DEBUG org.jaffa.tools.patternmetaengine.BuildObjectViewer - Create Viewer For - Entry [java] 3279 [main] DEBUG org.jaffa.tools.patternmetaengine.AppBuilder -Saving Labels For Module entry. Auto-Generated by the JAFFA AppBuilder [java] 3436 [main] DEBUG org.jaffa.tools.patternmetaengine.AppBuilder -Merging Module Labels From C:/sandbox/MyExample/source/java/\org\jaffa\applications\example1\modules\team\Appl icationResources.pfragment [java] 3436 [main] DEBUG org.jaffa.tools.patternmetaengine.AppBuilder Processing: Phase=1, Component=Viewer, Module=team, DomainObject=Team [java] 3436 [main] DEBUG org.jaffa.tools.patternmetaengine.BuildObjectViewer - Create Viewer For - Team [java] 3436 [main] DEBUG org.jaffa.tools.patternmetaengine.AppBuilder -Processing: Phase=1, Component=Viewer, Module=team, DomainObject=TeamMember [java] 3576 [main] DEBUG org.jaffa.tools.patternmetaengine.BuildObjectViewer - Create Viewer For - TeamMember [java] 3576 [main] DEBUG org.jaffa.tools.patternmetaengine.AppBuilder -Saving Labels For Module team. Auto-Generated by the JAFFA AppBuilder [java] 3576 [main] DEBUG org.jaffa.tools.patternmetaengine.AppBuilder -Merging Module Labels From C:/sandbox/MyExample/source/java/\org\jaffa\applications\example1\modules\match\App licationResources.pfragment [java] 3576 [main] DEBUG org.jaffa.tools.patternmetaengine.AppBuilder Processing: Phase=1, Component=Viewer, Module=match, DomainObject=Matches [java] 3717 [main] DEBUG org.jaffa.tools.patternmetaengine.BuildObjectViewer - Create Viewer For - Matches [java] 3732 [main] DEBUG org.jaffa.tools.patternmetaengine.AppBuilder -Saving Labels For Module match. Auto-Generated by the JAFFA AppBuilder [java] 3732 [main] DEBUG org.jaffa.tools.patternmetaengine.AppBuilder -Merging Module Labels From C:/sandbox/MyExample/source/java/\org\jaffa\applications\example1\modules\user\Appl icationResources.pfragment [java] 3732 [main] DEBUG org.jaffa.tools.patternmetaengine.AppBuilder -Processing: Phase=1, Component=Maintenance, Module=user, DomainObject=Player [java] 3904 [main] DEBUG org.jaffa.tools.patternmetaengine.BuildObjectMaintenance - Create Maintenance For - Player [java] 4294 [main] DEBUG org.jaffa.tools.patternmetaengine.BuildObjectMaintenance - Domain Player has 1 relationships to process [java] 4294 [main] DEBUG org.jaffa.tools.patternmetaengine.BuildObjectMaintenance - Initial Related Objects is : null [java] 4294 [main] DEBUG org.jaffa.tools.patternmetaengine.BuildObjectMaintenance - Added 1 Related Objects [java] 4294 [main] DEBUG org.jaffa.tools.patternmetaengine.AppBuilder Processing: Phase=1, Component=Maintenance, Module=user, DomainObject=PlayerRoles [java] 4294 [main] DEBUG org.jaffa.tools.patternmetaengine.BuildObjectMaintenance - Create Maintenance For - PlayerRoles

[java] 4294 [main] DEBUG org.jaffa.tools.patternmetaengine.BuildObjectMaintenance - Maint Comp User.PlayerRolesMaintenance - Processing Foriegn Object Player [java] 4310 [main] DEBUG org.jaffa.tools.patternmetaengine.BuildObjectMaintenance - Maint Comp User.PlayerRolesMaintenance - Processing Foriegn Field UserName->UserName [java] 4310 [main] DEBUG org.jaffa.tools.patternmetaengine.AppBuilder -Saving Labels For Module user. Auto-Generated by the JAFFA AppBuilder [java] 4310 [main] DEBUG org.jaffa.tools.patternmetaengine.AppBuilder Merging Module Labels From C:/sandbox/MyExample/source/java/\org\jaffa\applications\example1\modules\champions hip\ApplicationResources.pfragment [java] 4497 [main] DEBUG org.jaffa.tools.patternmetaengine.AppBuilder -Processing: Phase=1, Component=Maintenance, Module=championship, DomainObject=Championship [java] 4497 [main] DEBUG org.jaffa.tools.patternmetaengine.BuildObjectMaintenance - Create Maintenance For - Championship [java] 4497 [main] DEBUG org.jaffa.tools.patternmetaengine.BuildObjectMaintenance - Domain Championship has 1 relationships to process [java] 4497 [main] DEBUG org.jaffa.tools.patternmetaengine.BuildObjectMaintenance - Initial Related Objects is : null [java] 4607 [main] DEBUG org.jaffa.tools.patternmetaengine.BuildObjectMaintenance - Added 1 Related Objects [java] 4607 [main] DEBUG org.jaffa.tools.patternmetaengine.AppBuilder -Processing: Phase=1, Component=Maintenance, Module=championship, DomainObject=ChampionshipStatus [java] 4607 [main] DEBUG org.jaffa.tools.patternmetaengine.BuildObjectMaintenance - Create Maintenance For - ChampionshipStatus [java] 4622 [main] DEBUG org.jaffa.tools.patternmetaengine.AppBuilder -Saving Labels For Module championship. Auto-Generated by the JAFFA AppBuilder [java] 4747 [main] DEBUG org.jaffa.tools.patternmetaengine.AppBuilder Merging Module Labels From C:/sandbox/MyExample/source/java/\org\jaffa\applications\example1\modules\event\App licationResources.pfragment [java] 4747 [main] DEBUG org.jaffa.tools.patternmetaengine.AppBuilder Processing: Phase=1, Component=Maintenance, Module=event, DomainObject=EventType [java] 4747 [main] DEBUG org.jaffa.tools.patternmetaengine.BuildObjectMaintenance - Create Maintenance For - EventType [java] 4747 [main] DEBUG org.jaffa.tools.patternmetaengine.AppBuilder -Processing: Phase=1, Component=Maintenance, Module=event, DomainObject=EventStatus [java] 4903 [main] DEBUG org.jaffa.tools.patternmetaengine.BuildObjectMaintenance - Create Maintenance For - EventStatus [java] 4903 [main] DEBUG org.jaffa.tools.patternmetaengine.AppBuilder -Processing: Phase=1, Component=Maintenance, Module=event, DomainObject=Event [java] 4903 [main] DEBUG org.jaffa.tools.patternmetaengine.BuildObjectMaintenance - Create Maintenance For - Event [java] 4903 [main] DEBUG org.jaffa.tools.patternmetaengine.BuildObjectMaintenance - Maint Comp Event.EventMaintenance - Processing Foriegn Object Championship [java] 5075 [main] DEBUG org.jaffa.tools.patternmetaengine.BuildObjectMaintenance - Maint Comp Event.EventMaintenance - Processing Foriegn Field ChampionshipId->ChampionshipId [java] 5075 [main] DEBUG org.jaffa.tools.patternmetaengine.BuildObjectMaintenance - Domain Event has 2 relationships to process [java] 5075 [main] DEBUG org.jaffa.tools.patternmetaengine.BuildObjectMaintenance - Initial Related Objects is : null [java] 5075 [main] DEBUG org.jaffa.tools.patternmetaengine.BuildObjectMaintenance - Added 2 Related Objects [java] 5075 [main] DEBUG org.jaffa.tools.patternmetaengine.AppBuilder Processing: Phase=1, Component=Maintenance, Module=event, DomainObject=EventGender

[java] 5247 [main] DEBUG org.jaffa.tools.patternmetaengine.BuildObjectMaintenance - Create Maintenance For - EventGender [java] 5247 [main] DEBUG org.jaffa.tools.patternmetaengine.AppBuilder -Saving Labels For Module event. Auto-Generated by the JAFFA AppBuilder [java] 5247 [main] DEBUG org.jaffa.tools.patternmetaengine.AppBuilder Merging Module Labels From C:/sandbox/MyExample/source/java/\org\jaffa\applications\example1\modules\entry\App licationResources.pfragment [java] 5247 [main] DEBUG org.jaffa.tools.patternmetaengine.AppBuilder Processing: Phase=1, Component=Maintenance, Module=entry, DomainObject=Entry [java] 5434 [main] DEBUG org.jaffa.tools.patternmetaengine.BuildObjectMaintenance - Create Maintenance For - Entry [java] 5434 [main] DEBUG org.jaffa.tools.patternmetaengine.BuildObjectMaintenance - Maint Comp Entry.EntryMaintenance - Processing Foriegn Object Event [java] 5434 [main] DEBUG org.jaffa.tools.patternmetaengine.BuildObjectMaintenance - Maint Comp Entry.EntryMaintenance - Processing Foriegn Field EventId->EventId [java] 5434 [main] DEBUG org.jaffa.tools.patternmetaengine.BuildObjectMaintenance - Maint Comp Entry.EntryMaintenance - Processing Foriegn Object Team [java] 5575 [main] DEBUG org.jaffa.tools.patternmetaengine.BuildObjectMaintenance - Maint Comp Entry.EntryMaintenance - Processing Foriegn Field TeamId->TeamId [java] 5575 [main] WARN org.jaffa.tools.patternmetaengine.BuildObjectMaintenance - All fields consumed by foriegn objects!. Dummy Inserted [java] 5575 [main] DEBUG org.jaffa.tools.patternmetaengine.AppBuilder -Saving Labels For Module entry. Auto-Generated by the JAFFA AppBuilder [java] 5575 [main] DEBUG org.jaffa.tools.patternmetaengine.AppBuilder -Merging Module Labels From C:/sandbox/MyExample/source/java/\org\jaffa\applications\example1\modules\team\Appl icationResources.pfragment [java] 5747 [main] DEBUG org.jaffa.tools.patternmetaengine.AppBuilder Processing: Phase=1, Component=Maintenance, Module=team, DomainObject=Team [java] 5747 [main] DEBUG org.jaffa.tools.patternmetaengine.BuildObjectMaintenance - Create Maintenance For - Team [java] 5747 [main] DEBUG org.jaffa.tools.patternmetaengine.BuildObjectMaintenance - Domain Team has 2 relationships to process [java] 5747 [main] DEBUG org.jaffa.tools.patternmetaengine.BuildObjectMaintenance - Initial Related Objects is : null [java] 5762 [main] DEBUG org.jaffa.tools.patternmetaengine.BuildObjectMaintenance - Added 2 Related Objects [java] 5934 [main] DEBUG org.jaffa.tools.patternmetaengine.AppBuilder Processing: Phase=1, Component=Maintenance, Module=team, DomainObject=TeamMember [java] 5934 [main] DEBUG org.jaffa.tools.patternmetaengine.BuildObjectMaintenance - Create Maintenance For - TeamMember [java] 5934 [main] DEBUG org.jaffa.tools.patternmetaengine.BuildObjectMaintenance - Maint Comp Team.TeamMemberMaintenance - Processing Foriegn Object Team [java] 5934 [main] DEBUG org.jaffa.tools.patternmetaengine.BuildObjectMaintenance - Maint Comp Team.TeamMemberMaintenance - Processing Foriegn Field TeamId->TeamId [java] 6074 [main] DEBUG org.jaffa.tools.patternmetaengine.AppBuilder -Saving Labels For Module team. Auto-Generated by the JAFFA AppBuilder [java] 6090 [main] DEBUG org.jaffa.tools.patternmetaengine.AppBuilder -Merging Module Labels From C:/sandbox/MyExample/source/java/\org\jaffa\applications\example1\modules\match\App licationResources.pfragment [java] 6090 [main] DEBUG org.jaffa.tools.patternmetaengine.AppBuilder Processing: Phase=1, Component=Maintenance, Module=match, DomainObject=Matches [java] 6090 [main] DEBUG org.jaffa.tools.patternmetaengine.BuildObjectMaintenance - Create Maintenance For - Matches

[java] 6277 [main] DEBUG org.jaffa.tools.patternmetaengine.BuildObjectMaintenance - Maint Comp Match.MatchesMaintenance - Processing Foriegn Object Event [java] 6277 [main] DEBUG org.jaffa.tools.patternmetaengine.BuildObjectMaintenance - Maint Comp Match.MatchesMaintenance - Processing Foriegn Field EventId->EventId [java] 6277 [main] DEBUG org.jaffa.tools.patternmetaengine.AppBuilder -Saving Labels For Module match. Auto-Generated by the JAFFA AppBuilder [java] 6277 [main] DEBUG org.jaffa.tools.patternmetaengine.AppBuilder -Merging Module Labels From C:/sandbox/MyExample/source/java/\org\jaffa\applications\example1\modules\user\Appl icationResources.pfragment [java] 6434 [main] DEBUG org.jaffa.tools.patternmetaengine.AppBuilder Processing: Phase=1, Component=Lookup, Module=user, DomainObject=Player [java] 6434 [main] DEBUG org.jaffa.tools.patternmetaengine.BuildObjectLookup - Create Lookup For - Player [java] 6746 [main] DEBUG org.jaffa.tools.patternmetaengine.AppBuilder Processing: Phase=1, Component=Lookup, Module=user, DomainObject=PlayerRoles [java] 6746 [main] DEBUG org.jaffa.tools.patternmetaengine.BuildObjectLookup - Create Lookup For - PlayerRoles [java] 6746 [main] DEBUG org.jaffa.tools.patternmetaengine.AppBuilder -Saving Labels For Module user. Auto-Generated by the JAFFA AppBuilder [java] 6746 [main] DEBUG org.jaffa.tools.patternmetaengine.AppBuilder -Merging Module Labels From C:/sandbox/MyExample/source/java/\org\jaffa\applications\example1\modules\champions hip\ApplicationResources.pfragment [java] 6793 [main] DEBUG org.jaffa.tools.patternmetaengine.AppBuilder -Processing: Phase=1, Component=Lookup, Module=championship, DomainObject=Championship [java] 6793 [main] DEBUG org.jaffa.tools.patternmetaengine.BuildObjectLookup - Create Lookup For - Championship [java] 6793 [main] DEBUG org.jaffa.tools.patternmetaengine.AppBuilder -Processing: Phase=1, Component=Lookup, Module=championship, DomainObject=ChampionshipStatus [java] 6793 [main] DEBUG org.jaffa.tools.patternmetaengine.BuildObjectLookup - Create Lookup For - ChampionshipStatus [java] 6840 [main] DEBUG org.jaffa.tools.patternmetaengine.AppBuilder Saving Labels For Module championship. Auto-Generated by the JAFFA AppBuilder [java] 6871 [main] DEBUG org.jaffa.tools.patternmetaengine.AppBuilder Merging Module Labels From C:/sandbox/MyExample/source/java/\org\jaffa\applications\example1\modules\event\App licationResources.pfragment [java] 6871 [main] DEBUG org.jaffa.tools.patternmetaengine.AppBuilder -Processing: Phase=1, Component=Lookup, Module=event, DomainObject=EventStatus [java] 6871 [main] DEBUG org.jaffa.tools.patternmetaengine.BuildObjectLookup - Create Lookup For - EventStatus [java] 7027 [main] DEBUG org.jaffa.tools.patternmetaengine.AppBuilder Processing: Phase=1, Component=Lookup, Module=event, DomainObject=Event [java] 7027 [main] DEBUG org.jaffa.tools.patternmetaengine.BuildObjectLookup - Create Lookup For - Event [java] 7027 [main] DEBUG org.jaffa.tools.patternmetaengine.AppBuilder -Processing: Phase=1, Component=Lookup, Module=event, DomainObject=EventType [java] 7027 [main] DEBUG org.jaffa.tools.patternmetaengine.BuildObjectLookup - Create Lookup For - EventType [java] 7027 [main] DEBUG org.jaffa.tools.patternmetaengine.AppBuilder Processing: Phase=1, Component=Lookup, Module=event, DomainObject=EventGender [java] 7214 [main] DEBUG org.jaffa.tools.patternmetaengine.BuildObjectLookup - Create Lookup For - EventGender [java] 7214 [main] DEBUG org.jaffa.tools.patternmetaengine.AppBuilder Saving Labels For Module event. Auto-Generated by the JAFFA AppBuilder [java] 7214 [main] DEBUG org.jaffa.tools.patternmetaengine.AppBuilder -Merging Module Labels From C:/sandbox/MyExample/source/java/\org\jaffa\applications\example1\modules\entry\App licationResources.pfragment [java] 7214 [main] DEBUG org.jaffa.tools.patternmetaengine.AppBuilder Processing: Phase=1, Component=Lookup, Module=entry, DomainObject=Entry [java] 7386 [main] DEBUG org.jaffa.tools.patternmetaengine.BuildObjectLookup - Create Lookup For - Entry [java] 7417 [main] DEBUG org.jaffa.tools.patternmetaengine.AppBuilder -Saving Labels For Module entry. Auto-Generated by the JAFFA AppBuilder

[java] 7417 [main] DEBUG org.jaffa.tools.patternmetaengine.AppBuilder -Merging Module Labels From C:/sandbox/MyExample/source/java/\org\jaffa\applications\example1\modules\team\Appl icationResources.pfragment [java] 7417 [main] DEBUG org.jaffa.tools.patternmetaengine.AppBuilder -Processing: Phase=1, Component=Lookup, Module=team, DomainObject=Team [java] 7589 [main] DEBUG org.jaffa.tools.patternmetaengine.BuildObjectLookup - Create Lookup For - Team [java] 7589 [main] DEBUG org.jaffa.tools.patternmetaengine.AppBuilder Processing: Phase=1, Component=Lookup, Module=team, DomainObject=TeamMember [java] 7589 [main] DEBUG org.jaffa.tools.patternmetaengine.BuildObjectLookup - Create Lookup For - TeamMember [java] 7589 [main] DEBUG org.jaffa.tools.patternmetaengine.AppBuilder - Saving Labels For Module team. Auto-Generated by the JAFFA AppBuilder [java] 7589 [main] DEBUG org.jaffa.tools.patternmetaengine.AppBuilder -Merging Module Labels From C:/sandbox/MyExample/source/java/\org\jaffa\applications\example1\modules\match\App licationResources.pfragment [java] 7730 [main] DEBUG org.jaffa.tools.patternmetaengine.AppBuilder Processing: Phase=1, Component=Lookup, Module=match, DomainObject=Matches [java] 7730 [main] DEBUG org.jaffa.tools.patternmetaengine.BuildObjectLookup - Create Lookup For - Matches [java] 7730 [main] DEBUG org.jaffa.tools.patternmetaengine.AppBuilder -Saving Labels For Module match. Auto-Generated by the JAFFA AppBuilder [java] 7730 [main] DEBUG org.jaffa.tools.patternmetaengine.AppBuilder Merging Module Labels From C:/sandbox/MyExample/source/java/\org\jaffa\applications\example1\modules\user\Appl icationResources.pfragment [java] 7917 [main] DEBUG org.jaffa.tools.patternmetaengine.AppBuilder -Processing: Phase=2, Component=Finder, Module=user, DomainObject=Player [java] 7917 [main] DEBUG org.jaffa.tools.patternmetaengine.AppBuilder Processing: Phase=2, Component=Finder, Module=user, DomainObject=PlayerRoles [java] 7917 [main] DEBUG org.jaffa.tools.patternmetaengine.AppBuilder Merging Module Labels From C:/sandbox/MyExample/source/java/\org\jaffa\applications\example1\modules\champions hip\ApplicationResources.pfragment [java] 7917 [main] DEBUG org.jaffa.tools.patternmetaengine.AppBuilder -Processing: Phase=2, Component=Finder, Module=championship, DomainObject=Championship [java] 8058 [main] DEBUG org.jaffa.tools.patternmetaengine.AppBuilder -Processing: Phase=2, Component=Finder, Module=championship, DomainObject=ChampionshipStatus [java] 8058 [main] DEBUG org.jaffa.tools.patternmetaengine.AppBuilder -Merging Module Labels From C:/sandbox/MyExample/source/java/\org\jaffa\applications\example1\modules\event\App licationResources.pfragment [java] 8058 [main] DEBUG org.jaffa.tools.patternmetaengine.AppBuilder -Processing: Phase=2, Component=Finder, Module=event, DomainObject=EventStatus [java] 8058 [main] DEBUG org.jaffa.tools.patternmetaengine.AppBuilder Processing: Phase=2, Component=Finder, Module=event, DomainObject=Event [java] 8292 [main] DEBUG org.jaffa.tools.patternmetaengine.AppBuilder Processing: Phase=2, Component=Finder, Module=event, DomainObject=EventType [java] 8292 [main] DEBUG org.jaffa.tools.patternmetaengine.AppBuilder Processing: Phase=2, Component=Finder, Module=event, DomainObject=EventGender [java] 8292 [main] DEBUG org.jaffa.tools.patternmetaengine.AppBuilder -Merging Module Labels From C:/sandbox/MyExample/source/java/\org\jaffa\applications\example1\modules\entry\App licationResources.pfragment [java] 8292 [main] DEBUG org.jaffa.tools.patternmetaengine.AppBuilder Processing: Phase=2, Component=Finder, Module=entry, DomainObject=Entry [java] 8479 [main] DEBUG org.jaffa.tools.patternmetaengine.AppBuilder Merging Module Labels From C:/sandbox/MyExample/source/java/\org\jaffa\applications\example1\modules\team\Appl icationResources.pfragment [java] 8479 [main] DEBUG org.jaffa.tools.patternmetaengine.AppBuilder -Processing: Phase=2, Component=Finder, Module=team, DomainObject=Team [java] 8479 [main] DEBUG org.jaffa.tools.patternmetaengine.AppBuilder -Processing: Phase=2, Component=Finder, Module=team, DomainObject=TeamMember [java] 8479 [main] DEBUG org.jaffa.tools.patternmetaengine.AppBuilder -Merging Module Labels From

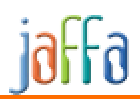

C:/sandbox/MyExample/source/java/\org\jaffa\applications\example1\modules\match\App licationResources.pfragment [java] 8682 [main] DEBUG org.jaffa.tools.patternmetaengine.AppBuilder -Processing: Phase=2, Component=Finder, Module=match, DomainObject=Matches [java] 8682 [main] DEBUG org.jaffa.tools.patternmetaengine.AppBuilder Merging Module Labels From C:/sandbox/MyExample/source/java/\org\jaffa\applications\example1\modules\user\Appl icationResources.pfragment [java] 8682 [main] DEBUG org.jaffa.tools.patternmetaengine.AppBuilder Processing: Phase=2, Component=Viewer, Module=user, DomainObject=Player [java] 8682 [main] DEBUG org.jaffa.tools.patternmetaengine.BuildObjectViewer - Linking 'Down' Viewer PlayerRoles to Player [java] 8823 [main] INFO org.jaffa.tools.patternmetaengine.BuildObjectViewer -No related viewer in component User.PlayerViewer for domain PlayerRoles [java] 8870 [main] DEBUG org.jaffa.tools.patternmetaengine.AppBuilder Merging Module Labels From C:/sandbox/MyExample/source/java/\org\jaffa\applications\example1\modules\champions hip\ApplicationResources.pfragment [java] 8870 [main] DEBUG org.jaffa.tools.patternmetaengine.AppBuilder -Processing: Phase=2, Component=Viewer, Module=championship, DomainObject=Championship [java] 8870 [main] DEBUG org.jaffa.tools.patternmetaengine.BuildObjectViewer - Linking 'Down' Viewer Event to Championship [java] 9041 [main] DEBUG org.jaffa.tools.patternmetaengine.AppBuilder -Merging Module Labels From C:/sandbox/MyExample/source/java/\org\jaffa\applications\example1\modules\event\App licationResources.pfragment [java] 9041 [main] DEBUG org.jaffa.tools.patternmetaengine.AppBuilder Processing: Phase=2, Component=Viewer, Module=event, DomainObject=Event [java] 9041 [main] DEBUG org.jaffa.tools.patternmetaengine.BuildObjectViewer .Found - Championship [java] 9041 [main] DEBUG org.jaffa.tools.patternmetaengine.BuildObjectViewer - Linking 'Up' Viewer Championship to Event [java] 9213 [main] DEBUG org.jaffa.tools.patternmetaengine.BuildObjectViewer - Linking 'Down' Viewer Matches to Event [java] 9213 [main] DEBUG org.jaffa.tools.patternmetaengine.BuildObjectViewer - Linking 'Down' Viewer Entry to Event [java] 9213 [main] DEBUG org.jaffa.tools.patternmetaengine.AppBuilder -Merging Module Labels From C:/sandbox/MyExample/source/java/\org\jaffa\applications\example1\modules\entry\App licationResources.pfragment [java] 9213 [main] DEBUG org.jaffa.tools.patternmetaengine.AppBuilder Processing: Phase=2, Component=Viewer, Module=entry, DomainObject=Entry [java] 9338 [main] DEBUG org.jaffa.tools.patternmetaengine.BuildObjectViewer ..Found - Event [java] 9338 [main] DEBUG org.jaffa.tools.patternmetaengine.BuildObjectViewer - Linking 'Up' Viewer Event to Entry [java] 9338 [main] DEBUG org.jaffa.tools.patternmetaengine.BuildObjectViewer - ...Found - Team [java] 9338 [main] DEBUG org.jaffa.tools.patternmetaengine.BuildObjectViewer - Linking 'Up' Viewer Team to Entry [java] 9338 [main] DEBUG org.jaffa.tools.patternmetaengine.AppBuilder -Merging Module Labels From C:/sandbox/MyExample/source/java/\org\jaffa\applications\example1\modules\team\Appl icationResources.pfragment [java] 9510 [main] DEBUG org.jaffa.tools.patternmetaengine.AppBuilder Processing: Phase=2, Component=Viewer, Module=team, DomainObject=Team [java] 9510 [main] DEBUG org.jaffa.tools.patternmetaengine.BuildObjectViewer - Linking 'Down' Viewer TeamMember to Team [java] 9510 [main] DEBUG org.jaffa.tools.patternmetaengine.BuildObjectViewer - Linking 'Down' Viewer Entry to Team [java] 9510 [main] DEBUG org.jaffa.tools.patternmetaengine.AppBuilder Processing: Phase=2, Component=Viewer, Module=team, DomainObject=TeamMember [java] 9510 [main] DEBUG org.jaffa.tools.patternmetaengine.BuildObjectViewer - ...Found - Team [java] 9635 [main] DEBUG org.jaffa.tools.patternmetaengine.BuildObjectViewer - Linking 'Up' Viewer Team to TeamMember [java] 9635 [main] DEBUG org.jaffa.tools.patternmetaengine.AppBuilder -Merging Module Labels From

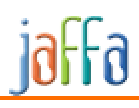

C:/sandbox/MyExample/source/java/\org\jaffa\applications\example1\modules\match\App licationResources.pfragment [java] 9635 [main] DEBUG org.jaffa.tools.patternmetaengine.AppBuilder Processing: Phase=2, Component=Viewer, Module=match, DomainObject=Matches [java] 9635 [main] DEBUG org.jaffa.tools.patternmetaengine.BuildObjectViewer - ...Found - Event [java] 9760 [main] DEBUG org.jaffa.tools.patternmetaengine.BuildObjectViewer - Linking 'Up' Viewer Event to Matches [java] 9760 [main] DEBUG org.jaffa.tools.patternmetaengine.AppBuilder Merging Module Labels From C:/sandbox/MyExample/source/java/\org\jaffa\applications\example1\modules\user\Appl icationResources.pfragment [java] 9760 [main] DEBUG org.jaffa.tools.patternmetaengine.AppBuilder -Processing: Phase=2, Component=Maintenance, Module=user, DomainObject=Player [java] 9760 [main] DEBUG org.jaffa.tools.patternmetaengine.BuildObjectMaintenance - Linking 'Down' Viewer PlayerRoles to Player [java] 9931 [main] INFO org.jaffa.tools.patternmetaengine.BuildObjectMaintenance - No related viewer in component User.PlayerMaintenance for domain PlayerRoles [java] 9931 [main] DEBUG org.jaffa.tools.patternmetaengine.BuildObjectMaintenance - Linking 'Down' Maintenace PlayerRoles to Player [java] 9931 [main] DEBUG org.jaffa.tools.patternmetaengine.AppBuilder -Processing: Phase=2, Component=Maintenance, Module=user, DomainObject=PlayerRoles [java] 9931 [main] DEBUG org.jaffa.tools.patternmetaengine.AppBuilder Merging Module Labels From C:/sandbox/MyExample/source/java/\org\jaffa\applications\example1\modules\champions hip\ApplicationResources.pfragment [java] 10056 [main] DEBUG org.jaffa.tools.patternmetaengine.AppBuilder Processing: Phase=2, Component=Maintenance, Module=championship, DomainObject=Championship [java] 10056 [main] DEBUG org.jaffa.tools.patternmetaengine.AppBuilder -Processing: Phase=2, Component=Maintenance, Module=championship, DomainObject=ChampionshipStatus [java] 10056 [main] DEBUG org.jaffa.tools.patternmetaengine.AppBuilder Merging Module Labels From C:/sandbox/MyExample/source/java/\org\jaffa\applications\example1\modules\event\App licationResources.pfragment [java] 10228 [main] DEBUG org.jaffa.tools.patternmetaengine.AppBuilder Processing: Phase=2, Component=Maintenance, Module=event, DomainObject=EventType [java] 10228 [main] DEBUG org.jaffa.tools.patternmetaengine.AppBuilder -Processing: Phase=2, Component=Maintenance, Module=event, DomainObject=EventStatus [java] 10228 [main] DEBUG org.jaffa.tools.patternmetaengine.AppBuilder Processing: Phase=2, Component=Maintenance, Module=event, DomainObject=Event [java] 10228 [main] DEBUG org.jaffa.tools.patternmetaengine.AppBuilder Processing: Phase=2, Component=Maintenance, Module=event, DomainObject=EventGender [java] 10384 [main] DEBUG org.jaffa.tools.patternmetaengine.AppBuilder Merging Module Labels From C:/sandbox/MyExample/source/java/\org\jaffa\applications\example1\modules\entry\App licationResources.pfragment [java] 10384 [main] DEBUG org.jaffa.tools.patternmetaengine.AppBuilder Processing: Phase=2, Component=Maintenance, Module=entry, DomainObject=Entry [java] 10384 [main] DEBUG org.jaffa.tools.patternmetaengine.AppBuilder - Merging Module Labels From C:/sandbox/MyExample/source/java/\org\jaffa\applications\example1\modules\team\Appl icationResources.pfragment [java] 10572 [main] DEBUG org.jaffa.tools.patternmetaengine.AppBuilder Processing: Phase=2, Component=Maintenance, Module=team, DomainObject=Team [java] 10572 [main] DEBUG org.jaffa.tools.patternmetaengine.BuildObjectMaintenance - Linking 'Down' Viewer TeamMember to Team [java] 10572 [main] DEBUG org.jaffa.tools.patternmetaengine.BuildObjectMaintenance - Linking 'Down' Maintenace TeamMember to Team [java] 10572 [main] DEBUG org.jaffa.tools.patternmetaengine.AppBuilder -Processing: Phase=2, Component=Maintenance, Module=team, DomainObject=TeamMember [java] 10696 [main] DEBUG org.jaffa.tools.patternmetaengine.AppBuilder - Merging Module Labels From

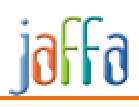

C:/sandbox/MyExample/source/java/\org\jaffa\applications\example1\modules\match\App licationResources.pfragment [java] 10696 [main] DEBUG org.jaffa.tools.patternmetaengine.AppBuilder - Processing: Phase=2, Component=Maintenance, Module=match, DomainObject=Matches [java] 10696 [main] DEBUG org.jaffa.tools.patternmetaengine.AppBuilder Merging Module Labels From C:/sandbox/MyExample/source/java/\org\jaffa\applications\example1\modules\user\Appl icationResources.pfragment [java] 10853 [main] DEBUG org.jaffa.tools.patternmetaengine.AppBuilder Processing: Phase=2, Component=Lookup, Module=user, DomainObject=Player [java] 10853 [main] DEBUG org.jaffa.tools.patternmetaengine.AppBuilder Processing: Phase=2, Component=Lookup, Module=user, DomainObject=PlayerRoles [java] 10853 [main] DEBUG org.jaffa.tools.patternmetaengine.AppBuilder -Merging Module Labels From C:/sandbox/MyExample/source/java/\org\jaffa\applications\example1\modules\champions hip\ApplicationResources.pfragment [java] 10853 [main] DEBUG org.jaffa.tools.patternmetaengine.AppBuilder -Processing: Phase=2, Component=Lookup, Module=championship, DomainObject=Championship [java] 11024 [main] DEBUG org.jaffa.tools.patternmetaengine.AppBuilder -Processing: Phase=2, Component=Lookup, Module=championship, DomainObject=ChampionshipStatus [java] 11024 [main] DEBUG org.jaffa.tools.patternmetaengine.AppBuilder Merging Module Labels From C:/sandbox/MyExample/source/java/\org\jaffa\applications\example1\modules\event\App licationResources.pfragment [java] 11024 [main] DEBUG org.jaffa.tools.patternmetaengine.AppBuilder Processing: Phase=2, Component=Lookup, Module=event, DomainObject=EventStatus [java] 11024 [main] DEBUG org.jaffa.tools.patternmetaengine.AppBuilder -Processing: Phase=2, Component=Lookup, Module=event, DomainObject=Event [java] 11212 [main] DEBUG org.jaffa.tools.patternmetaengine.AppBuilder Processing: Phase=2, Component=Lookup, Module=event, DomainObject=EventType [java] 11212 [main] DEBUG org.jaffa.tools.patternmetaengine.AppBuilder Processing: Phase=2, Component=Lookup, Module=event, DomainObject=EventGender [java] 11212 [main] DEBUG org.jaffa.tools.patternmetaengine.AppBuilder -Merging Module Labels From C:/sandbox/MyExample/source/java/\org\jaffa\applications\example1\modules\entry\App licationResources.pfragment [java] 11212 [main] DEBUG org.jaffa.tools.patternmetaengine.AppBuilder Processing: Phase=2, Component=Lookup, Module=entry, DomainObject=Entry [java] 11399 [main] DEBUG org.jaffa.tools.patternmetaengine.AppBuilder Merging Module Labels From C:/sandbox/MyExample/source/java/\org\jaffa\applications\example1\modules\team\Appl icationResources.pfragment [java] 11399 [main] DEBUG org.jaffa.tools.patternmetaengine.AppBuilder - Processing: Phase=2, Component=Lookup, Module=team, DomainObject=Team [java] 11399 [main] DEBUG org.jaffa.tools.patternmetaengine.AppBuilder Processing: Phase=2, Component=Lookup, Module=team, DomainObject=TeamMember [java] 11399 [main] DEBUG org.jaffa.tools.patternmetaengine.AppBuilder Merging Module Labels From C:/sandbox/MyExample/source/java/\org\jaffa\applications\example1\modules\match\App licationResources.pfragment [java] 11602 [main] DEBUG org.jaffa.tools.patternmetaengine.AppBuilder Processing: Phase=2, Component=Lookup, Module=match, DomainObject=Matches [java] 11852 [main] DEBUG org.jaffa.tools.patternmetaengine.AppBuilder Saved Component - User.PlayerFinder [java] 11899 [main] DEBUG org.jaffa.tools.patternmetaengine.AppBuilder Saved Component - User.PlayerRolesFinder [java] 11930 [main] DEBUG org.jaffa.tools.patternmetaengine.AppBuilder Saved Component - Championship.ChampionshipFinder [java] 11993 [main] DEBUG org.jaffa.tools.patternmetaengine.AppBuilder Saved Component - Championship.ChampionshipStatusFinder [java] 12008 [main] DEBUG org.jaffa.tools.patternmetaengine.AppBuilder -Saved Component - Event.EventStatusFinder [java] 12071 [main] DEBUG org.jaffa.tools.patternmetaengine.AppBuilder Saved Component - Event.EventFinder [java] 12071 [main] DEBUG org.jaffa.tools.patternmetaengine.AppBuilder Saved Component - Event.EventTypeFinder [java] 12071 [main] DEBUG org.jaffa.tools.patternmetaengine.AppBuilder -Saved Component - Event.EventGenderFinder

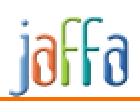

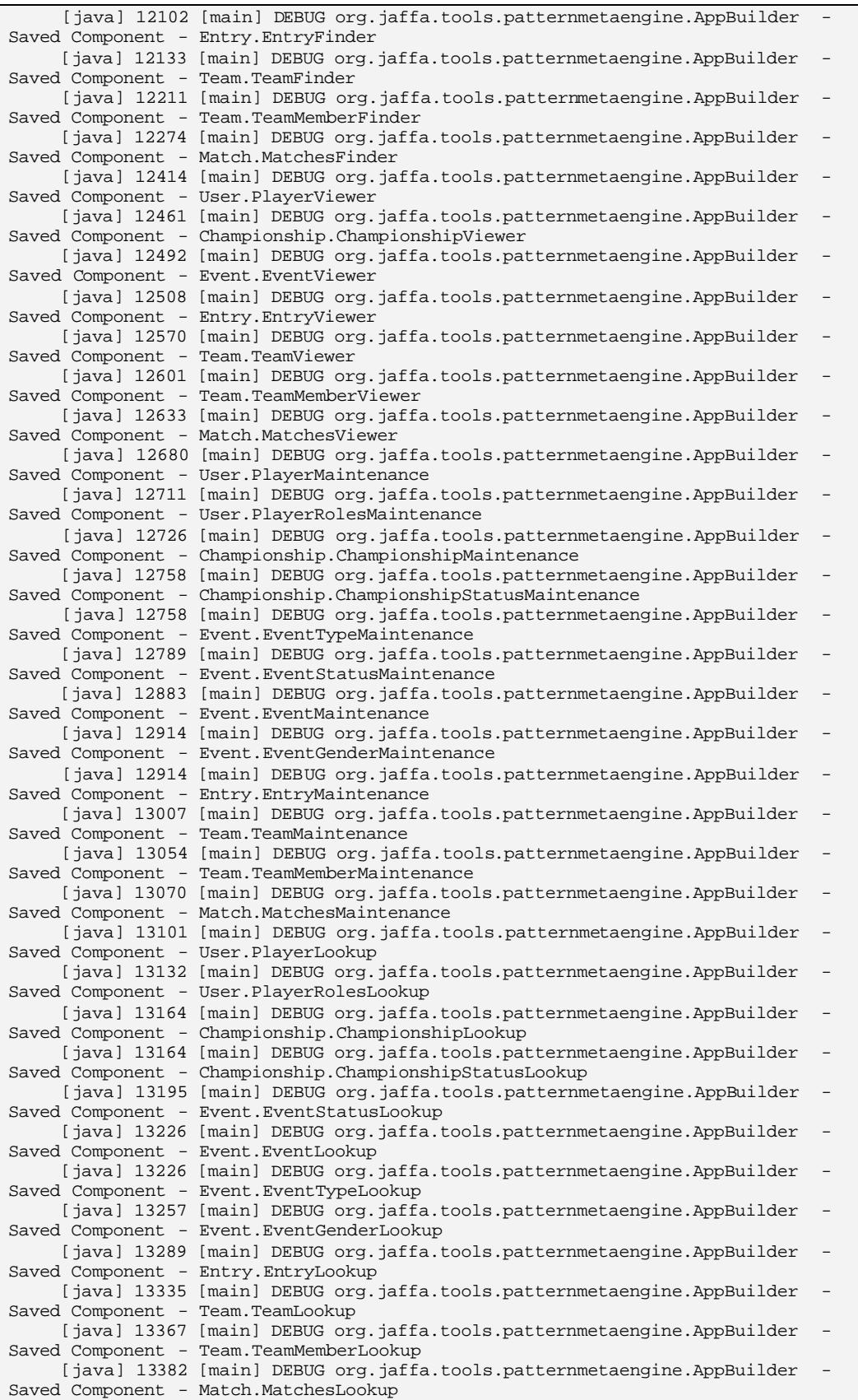

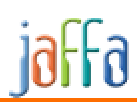

initCore: Overriding previous definition of reference to project.class.path init: [copy] Copying 1 file to C:\Sandbox\MyExample\source\java\patterns [copy] Copying 1 file to C:\Sandbox\MyExample\source\java\patterns generate-code: initCore: Overriding previous definition of reference to project.class.path core: initCore: Overriding previous definition of reference to project.class.path init: [copy] Copying 1 file to C:\Sandbox\MyExample\source\java\patterns [copy] Copying 1 file to C:\Sandbox\MyExample\source\java\patterns all-domain: [java] Processing the pattern meta data file: C:\Sandbox\MyExample\build\patterns\domain\_creator\_1\_0\Championship.xml(file:/C:/Sa ndbox/MyExample/build/patterns/domain\_creator\_1\_0/Championship.xml) [java] log4j:WARN No appenders could be found for logger (org.jaffa.util.DefaultEntityResolver). [java] log4j:WARN Please initialize the log4j system properly. [java] Processing the pattern meta data file: C:\Sandbox\MyExample\build\patterns\domain\_creator\_1\_0\ChampionshipStatus.xml(file: /C:/Sandbox/MyExample/build/patterns/domain\_creator\_1\_0/ChampionshipStatus.xml) [java] Processing the pattern meta data file: C:\Sandbox\MyExample\build\patterns\domain\_creator\_1\_0\Entry.xml(file:/C:/Sandbox/M yExample/build/patterns/domain\_creator\_1\_0/Entry.xml) [java] Processing the pattern meta data file: C:\Sandbox\MyExample\build\patterns\domain\_creator\_1\_0\Event.xml(file:/C:/Sandbox/M yExample/build/patterns/domain\_creator\_1\_0/Event.xml) [java] Processing the pattern meta data file: C:\Sandbox\MyExample\build\patterns\domain\_creator\_1\_0\EventGender.xml(file:/C:/San dbox/MyExample/build/patterns/domain\_creator\_1\_0/EventGender.xml) [java] Processing the pattern meta data file: C:\Sandbox\MyExample\build\patterns\domain\_creator\_1\_0\EventStatus.xml(file:/C:/San dbox/MyExample/build/patterns/domain\_creator\_1\_0/EventStatus.xml) [java] Processing the pattern meta data file: C:\Sandbox\MyExample\build\patterns\domain\_creator\_1\_0\EventType.xml(file:/C:/Sandb ox/MyExample/build/patterns/domain\_creator\_1\_0/EventType.xml) [java] Processing the pattern meta data file: C:\Sandbox\MyExample\build\patterns\domain\_creator\_1\_0\Matches.xml(file:/C:/Sandbox /MyExample/build/patterns/domain\_creator\_1\_0/Matches.xml) [java] Processing the pattern meta data file: C:\Sandbox\MyExample\build\patterns\domain\_creator\_1\_0\Player.xml(file:/C:/Sandbox/ MyExample/build/patterns/domain\_creator\_1\_0/Player.xml) [java] Processing the pattern meta data file: C:\Sandbox\MyExample\build\patterns\domain\_creator\_1\_0\PlayerRoles.xml(file:/C:/San dbox/MyExample/build/patterns/domain\_creator\_1\_0/PlayerRoles.xml) [java] Processing the pattern meta data file: C:\Sandbox\MyExample\build\patterns\domain\_creator\_1\_0\Team.xml(file:/C:/Sandbox/My Example/build/patterns/domain\_creator\_1\_0/Team.xml) [java] Processing the pattern meta data file: C:\Sandbox\MyExample\build\patterns\domain\_creator\_1\_0\TeamMember.xml(file:/C:/Sand box/MyExample/build/patterns/domain\_creator\_1\_0/TeamMember.xml) initCore: Overriding previous definition of reference to project.class.path init: [copy] Copying 1 file to C:\Sandbox\MyExample\source\java\patterns [copy] Copying 1 file to C:\Sandbox\MyExample\source\java\patterns

all-finders: [java] Processing the pattern meta data file: C:\Sandbox\MyExample\build\patterns\object\_finder\_2\_0\ChampionshipFinder.xml(file:/ C:/Sandbox/MyExample/build/patterns/object\_finder\_2\_0/ChampionshipFinder.xml) [java] log4j:WARN No appenders could be found for logger (org.jaffa.util.DefaultEntityResolver). [java] log4j:WARN Please initialize the log4j system properly. [java] Processing the pattern meta data file: C:\Sandbox\MyExample\build\patterns\object\_finder\_2\_0\ChampionshipStatusFinder.xml( file:/C:/Sandbox/MyExample/build/patterns/object\_finder\_2\_0/ChampionshipStatusFinde r.xml) [java] Processing the pattern meta data file: C:\Sandbox\MyExample\build\patterns\object\_finder\_2\_0\EntryFinder.xml(file:/C:/Sand box/MyExample/build/patterns/object\_finder\_2\_0/EntryFinder.xml) [java] Processing the pattern meta data file: C:\Sandbox\MyExample\build\patterns\object\_finder\_2\_0\EventFinder.xml(file:/C:/Sand box/MyExample/build/patterns/object\_finder\_2\_0/EventFinder.xml) [java] Processing the pattern meta data file: C:\Sandbox\MyExample\build\patterns\object\_finder\_2\_0\EventGenderFinder.xml(file:/C :/Sandbox/MyExample/build/patterns/object\_finder\_2\_0/EventGenderFinder.xml) [java] Processing the pattern meta data file: C:\Sandbox\MyExample\build\patterns\object\_finder\_2\_0\EventStatusFinder.xml(file:/C :/Sandbox/MyExample/build/patterns/object\_finder\_2\_0/EventStatusFinder.xml) [java] Processing the pattern meta data file: C:\Sandbox\MyExample\build\patterns\object\_finder\_2\_0\EventTypeFinder.xml(file:/C:/ Sandbox/MyExample/build/patterns/object\_finder\_2\_0/EventTypeFinder.xml) [java] Processing the pattern meta data file: C:\Sandbox\MyExample\build\patterns\object\_finder\_2\_0\MatchesFinder.xml(file:/C:/Sa ndbox/MyExample/build/patterns/object\_finder\_2\_0/MatchesFinder.xml) [java] Processing the pattern meta data file: C:\Sandbox\MyExample\build\patterns\object\_finder\_2\_0\PlayerFinder.xml(file:/C:/San dbox/MyExample/build/patterns/object\_finder\_2\_0/PlayerFinder.xml) [java] Processing the pattern meta data file: C:\Sandbox\MyExample\build\patterns\object\_finder\_2\_0\PlayerRolesFinder.xml(file:/C :/Sandbox/MyExample/build/patterns/object\_finder\_2\_0/PlayerRolesFinder.xml) [java] Processing the pattern meta data file: C:\Sandbox\MyExample\build\patterns\object\_finder\_2\_0\TeamFinder.xml(file:/C:/Sandb ox/MyExample/build/patterns/object\_finder\_2\_0/TeamFinder.xml) [java] Processing the pattern meta data file: C:\Sandbox\MyExample\build\patterns\object\_finder\_2\_0\TeamMemberFinder.xml(file:/C: /Sandbox/MyExample/build/patterns/object\_finder\_2\_0/TeamMemberFinder.xml) initCore: Overriding previous definition of reference to project.class.path init: [copy] Copying 1 file to C:\Sandbox\MyExample\source\java\patterns [copy] Copying 1 file to C:\Sandbox\MyExample\source\java\patterns all-viewers: [java] Processing the pattern meta data file: C:\Sandbox\MyExample\build\patterns\object\_viewer\_2\_0\ChampionshipViewer.xml(file:/ C:/Sandbox/MyExample/build/patterns/object\_viewer\_2\_0/ChampionshipViewer.xml) [java] log4j:WARN No appenders could be found for logger (org.jaffa.util.DefaultEntityResolver). [java] log4j:WARN Please initialize the log4j system properly. [java] Processing the pattern meta data file: C:\Sandbox\MyExample\build\patterns\object\_viewer\_2\_0\EntryViewer.xml(file:/C:/Sand box/MyExample/build/patterns/object\_viewer\_2\_0/EntryViewer.xml) [java] Processing the pattern meta data file: C:\Sandbox\MyExample\build\patterns\object\_viewer\_2\_0\EventViewer.xml(file:/C:/Sand box/MyExample/build/patterns/object\_viewer\_2\_0/EventViewer.xml) [java] Processing the pattern meta data file: C:\Sandbox\MyExample\build\patterns\object\_viewer\_2\_0\MatchesViewer.xml(file:/C:/Sa ndbox/MyExample/build/patterns/object\_viewer\_2\_0/MatchesViewer.xml) [java] Processing the pattern meta data file: C:\Sandbox\MyExample\build\patterns\object\_viewer\_2\_0\PlayerViewer.xml(file:/C:/San dbox/MyExample/build/patterns/object\_viewer\_2\_0/PlayerViewer.xml)

[java] Processing the pattern meta data file: C:\Sandbox\MyExample\build\patterns\object\_viewer\_2\_0\TeamMemberViewer.xml(file:/C: /Sandbox/MyExample/build/patterns/object\_viewer\_2\_0/TeamMemberViewer.xml) [java] Processing the pattern meta data file: C:\Sandbox\MyExample\build\patterns\object\_viewer\_2\_0\TeamViewer.xml(file:/C:/Sandb ox/MyExample/build/patterns/object\_viewer\_2\_0/TeamViewer.xml) initCore: Overriding previous definition of reference to project.class.path init: [copy] Copying 1 file to C:\Sandbox\MyExample\source\java\patterns [copy] Copying 1 file to C:\Sandbox\MyExample\source\java\patterns all-maintenance: [java] Processing the pattern meta data file: C:\Sandbox\MyExample\build\patterns\object\_maintenance\_2\_0\ChampionshipMaintenance. xml(file:/C:/Sandbox/MyExample/build/patterns/object\_maintenance\_2\_0/ChampionshipMa intenance.xml) [java] log4j:WARN No appenders could be found for logger (org.jaffa.util.DefaultEntityResolver). [java] log4j:WARN Please initialize the log4j system properly. [java] Processing the pattern meta data file: C:\Sandbox\MyExample\build\patterns\object\_maintenance\_2\_0\ChampionshipStatusMainte nance.xml(file:/C:/Sandbox/MyExample/build/patterns/object\_maintenance\_2\_0/Champion shipStatusMaintenance.xml) [java] Processing the pattern meta data file: C:\Sandbox\MyExample\build\patterns\object\_maintenance\_2\_0\EntryMaintenance.xml(fil e:/C:/Sandbox/MyExample/build/patterns/object\_maintenance\_2\_0/EntryMaintenance.xml) [java] Processing the pattern meta data file: C:\Sandbox\MyExample\build\patterns\object\_maintenance\_2\_0\EventGenderMaintenance.x ml(file:/C:/Sandbox/MyExample/build/patterns/object\_maintenance\_2\_0/EventGenderMain tenance.xml) [java] Processing the pattern meta data file: C:\Sandbox\MyExample\build\patterns\object\_maintenance\_2\_0\EventMaintenance.xml(fil e:/C:/Sandbox/MyExample/build/patterns/object\_maintenance\_2\_0/EventMaintenance.xml) [java] Processing the pattern meta data file: C:\Sandbox\MyExample\build\patterns\object\_maintenance\_2\_0\EventStatusMaintenance.x ml(file:/C:/Sandbox/MyExample/build/patterns/object\_maintenance\_2\_0/EventStatusMain tenance.xml) [java] Processing the pattern meta data file: C:\Sandbox\MyExample\build\patterns\object\_maintenance\_2\_0\EventTypeMaintenance.xml (file:/C:/Sandbox/MyExample/build/patterns/object\_maintenance\_2\_0/EventTypeMaintena nce.xml) [java] Processing the pattern meta data file: C:\Sandbox\MyExample\build\patterns\object\_maintenance\_2\_0\MatchesMaintenance.xml(f ile:/C:/Sandbox/MyExample/build/patterns/object\_maintenance\_2\_0/MatchesMaintenance. xml) [java] Processing the pattern meta data file: C:\Sandbox\MyExample\build\patterns\object\_maintenance\_2\_0\PlayerMaintenance.xml(fi le:/C:/Sandbox/MyExample/build/patterns/object\_maintenance\_2\_0/PlayerMaintenance.xm  $1)$ [java] Processing the pattern meta data file: C:\Sandbox\MyExample\build\patterns\object\_maintenance\_2\_0\PlayerRolesMaintenance.x ml(file:/C:/Sandbox/MyExample/build/patterns/object\_maintenance\_2\_0/PlayerRolesMain tenance.xml) [java] Processing the pattern meta data file: C:\Sandbox\MyExample\build\patterns\object\_maintenance\_2\_0\TeamMaintenance.xml(file :/C:/Sandbox/MyExample/build/patterns/object\_maintenance\_2\_0/TeamMaintenance.xml) [java] Processing the pattern meta data file: C:\Sandbox\MyExample\build\patterns\object\_maintenance\_2\_0\TeamMemberMaintenance.xm l(file:/C:/Sandbox/MyExample/build/patterns/object\_maintenance\_2\_0/TeamMemberMainte nance.xml) initCore: Overriding previous definition of reference to project.class.path init: [copy] Copying 1 file to C:\Sandbox\MyExample\source\java\patterns [copy] Copying 1 file to C:\Sandbox\MyExample\source\java\patterns

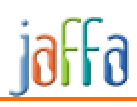

all-lookups: [java] Processing the pattern meta data file: C:\Sandbox\MyExample\build\patterns\object\_lookup\_2\_0\ChampionshipLookup.xml(file:/ C:/Sandbox/MyExample/build/patterns/object\_lookup\_2\_0/ChampionshipLookup.xml) [java] log4j:WARN No appenders could be found for logger (org.jaffa.util.DefaultEntityResolver). [java] log4j:WARN Please initialize the log4j system properly. [java] Processing the pattern meta data file: C:\Sandbox\MyExample\build\patterns\object\_lookup\_2\_0\ChampionshipStatusLookup.xml( file:/C:/Sandbox/MyExample/build/patterns/object\_lookup\_2\_0/ChampionshipStatusLooku p.xml) [java] Processing the pattern meta data file: C:\Sandbox\MyExample\build\patterns\object\_lookup\_2\_0\EntryLookup.xml(file:/C:/Sand box/MyExample/build/patterns/object\_lookup\_2\_0/EntryLookup.xml) [java] Processing the pattern meta data file: C:\Sandbox\MyExample\build\patterns\object\_lookup\_2\_0\EventGenderLookup.xml(file:/C :/Sandbox/MyExample/build/patterns/object\_lookup\_2\_0/EventGenderLookup.xml) [java] Processing the pattern meta data file: C:\Sandbox\MyExample\build\patterns\object\_lookup\_2\_0\EventLookup.xml(file:/C:/Sand box/MyExample/build/patterns/object\_lookup\_2\_0/EventLookup.xml) [java] Processing the pattern meta data file: C:\Sandbox\MyExample\build\patterns\object\_lookup\_2\_0\EventStatusLookup.xml(file:/C :/Sandbox/MyExample/build/patterns/object\_lookup\_2\_0/EventStatusLookup.xml) [java] Processing the pattern meta data file: C:\Sandbox\MyExample\build\patterns\object\_lookup\_2\_0\EventTypeLookup.xml(file:/C:/ Sandbox/MyExample/build/patterns/object\_lookup\_2\_0/EventTypeLookup.xml) [java] Processing the pattern meta data file: C:\Sandbox\MyExample\build\patterns\object\_lookup\_2\_0\MatchesLookup.xml(file:/C:/Sa ndbox/MyExample/build/patterns/object\_lookup\_2\_0/MatchesLookup.xml) [java] Processing the pattern meta data file: C:\Sandbox\MyExample\build\patterns\object\_lookup\_2\_0\PlayerLookup.xml(file:/C:/San dbox/MyExample/build/patterns/object\_lookup\_2\_0/PlayerLookup.xml) [java] Processing the pattern meta data file: C:\Sandbox\MyExample\build\patterns\object\_lookup\_2\_0\PlayerRolesLookup.xml(file:/C :/Sandbox/MyExample/build/patterns/object\_lookup\_2\_0/PlayerRolesLookup.xml) [java] Processing the pattern meta data file: C:\Sandbox\MyExample\build\patterns\object\_lookup\_2\_0\TeamLookup.xml(file:/C:/Sandb ox/MyExample/build/patterns/object\_lookup\_2\_0/TeamLookup.xml) [java] Processing the pattern meta data file: C:\Sandbox\MyExample\build\patterns\object\_lookup\_2\_0\TeamMemberLookup.xml(file:/C: /Sandbox/MyExample/build/patterns/object\_lookup\_2\_0/TeamMemberLookup.xml) init: create-db: [echo] Initialize Database [sql] Executing file: C:\Sandbox\MyExample\source\sql\createdb\mysql\create\_jaffa\_db.sql [sql] 4 of 4 SQL statements executed successfully init: init-db: [echo] Initialize Database [sql] Executing file: C:\Sandbox\MyExample\source\sql\create-tablescripts\mysql\CHAMPIONSHIP.sql [sql] Executing file: C:\Sandbox\MyExample\source\sql\create-tablescripts\mysql\CHAMPIONSHIPSTATUS.sql [sql] Executing file: C:\Sandbox\MyExample\source\sql\create-tablescripts\mysql\ENTRY.sql [sql] Executing file: C:\Sandbox\MyExample\source\sql\create-tablescripts\mysql\EVENT.sql [sql] Executing file: C:\Sandbox\MyExample\source\sql\create-tablescripts\mysql\EVENTGENDER.sql [sql] Executing file: C:\Sandbox\MyExample\source\sql\create-tablescripts\mysql\EVENTSTATUS.sql [sql] Executing file: C:\Sandbox\MyExample\source\sql\create-tablescripts\mysql\EVENTTYPE.sql

```
 [sql] Executing file: C:\Sandbox\MyExample\source\sql\create-table-
scripts\mysql\MATCHES.sql
       [sql] Executing file: C:\Sandbox\MyExample\source\sql\create-table-
scripts\mysql\TEAM.sql
       [sql] Executing file: C:\Sandbox\MyExample\source\sql\create-table-
scripts\mysql\TEAMMEMBER.sql
       [sql] Executing file: C:\Sandbox\MyExample\source\sql\create-table-
scripts\mysql\USERS.sql
       [sql] Executing file: C:\Sandbox\MyExample\source\sql\create-table-
scripts\mysql\USER_ROLE.sql
       [sql] 12 of 12 SQL statements executed successfully
init:
init-db-data:
      [echo] Initialize Database Data
       [sql] Executing file: 
C:\Sandbox\MyExample\source\sql\install\mysql\populate_USERS.sql
      [sql] Executing file: 
C:\Sandbox\MyExample\source\sql\install\mysql\populate_USER_ROLE.sql
       [sql] 10 of 10 SQL statements executed successfully
initCore:
Overriding previous definition of reference to project.class.path
init:
      [copy] Copying 1 file to C:\Sandbox\MyExample\source\java\patterns
      [copy] Copying 1 file to C:\Sandbox\MyExample\source\java\patterns
core:
init:
stop:
      [exec] Using CATALINA_BASE: c:\sandbox\jakarta-tomcat-4.1.29
      [exec] Using CATALINA_HOME: c:\sandbox\jakarta-tomcat-4.1.29
     [exec] Using CATALINA_TMPDIR: c:\sandbox\jakarta-tomcat-4.1.29\temp<br>[exec] Using JAVA_HOME: C:\j2sdk1.4.1_02
     [exec] Using JAVA_HOME:
      [exec] Catalina.stop: java.net.ConnectException: Connection refused: connect
      [exec] java.net.ConnectException: Connection refused: connect
      [exec] at java.net.PlainSocketImpl.socketConnect(Native Method)
      [exec] at java.net.PlainSocketImpl.doConnect(PlainSocketImpl.java:305)
      [exec] at 
java.net.PlainSocketImpl.connectToAddress(PlainSocketImpl.java:171)
      [exec] at java.net.PlainSocketImpl.connect(PlainSocketImpl.java:158)
      [exec] at java.net.Socket.connect(Socket.java:426)
     [exec] at java.net.Socket.connect(Socket.java:376)<br>[exec] at java.net.Socket.<init>(Socket.java:291)<br>[exec] at java.net.Socket.<init>(Socket.java:119)
 [exec] at java.net.Socket.<init>(Socket.java:291)
 [exec] at java.net.Socket.<init>(Socket.java:119)
      [exec] at org.apache.catalina.startup.Catalina.stop(Catalina.java:581)
      [exec] at 
org.apache.catalina.startup.Catalina.execute(Catalina.java:402)
      [exec] at 
org.apache.catalina.startup.Catalina.process(Catalina.java:180)
     [exec] at sun.reflect.NativeMethodAccessorImpl.invoke0(Native Method)
      [exec] at 
sun.reflect.NativeMethodAccessorImpl.invoke(NativeMethodAccessorImpl.java:39)
      [exec] at 
sun.reflect.DelegatingMethodAccessorImpl.invoke(DelegatingMethodAccessorImpl.java:2
5)
      [exec] at java.lang.reflect.Method.invoke(Method.java:324)
      [exec] at 
org.apache.catalina.startup.Bootstrap.main(Bootstrap.java:203)
     [exec] Result: 1
initCore:
Overriding previous definition of reference to project.class.path
init:
      [copy] Copying 1 file to C:\Sandbox\MyExample\source\java\patterns
```

```
 [copy] Copying 1 file to C:\Sandbox\MyExample\source\java\patterns
server.xml:
    [copy] Copying 1 file to C:\Sandbox\MyExample\dist\staging\tomcat
   [replace] Replaced 83 occurrences in 1 files.
deploy-server.xml:
      [copy] Copying 1 file to C:\sandbox\jakarta-tomcat-4.1.29\conf
init:
check-jaffa:
init:
get-jaffa:
init:
get-jaffa-components:
compile:
    [mkdir] Created dir: C:\Sandbox\MyExample\dist\classes
   [depend] Deleted 0 out of date files in 0 seconds
[javac/example1] Compiling 407 source files to C:\Sandbox\MyExample\dist\classes
[javac/example1] 
C:\Sandbox\MyExample\source\java\org\apache\struts\action\RequestProcessor.java:111
9: warning: getDebug() in org.apache.struts.action.ActionServlet has been 
deprecated<br>[javac/example1]
                       return (servlet.getDebug());
[javac/example1] ^
[javac/example1] 
C:\Sandbox\MyExample\source\java\org\apache\struts\util\RequestUtils.java:2079: 
warning: org.apache.struts.util.ErrorMessages in org.apache.struts.util has been 
deprecated
[javac/example1] } else if (value instanceof ErrorMessages) {
[javac/example1] ^
[javac/example1] 
C:\Sandbox\MyExample\source\java\org\apache\struts\util\RequestUtils.java:2080: 
warning: org.apache.struts.util.ErrorMessages in org.apache.struts.util has been 
deprecated
[javac/example1] String keys[] = ((ErrorMessages) 
value).getErrors();
[javac/example1] ^
[javac/example1] 
C:\Sandbox\MyExample\source\java\org\apache\struts\util\RequestUtils.java:2128: 
warning: org.apache.struts.util.ErrorMessages in org.apache.struts.util has been 
deprecated
[javac/example1] } else if (value instanceof ErrorMessages) {
[javac/example1] ^
[javac/example1] 
C:\Sandbox\MyExample\source\java\org\apache\struts\util\RequestUtils.java:2129: 
warning: org.apache.struts.util.ErrorMessages in org.apache.struts.util has been 
deprecated<br>[javac/example1]
                                String keys[] = ((ErrorMessages)
value).getErrors();
[javac/example1] ^
[javac/example1] 
C:\Sandbox\MyExample\source\java\org\apache\struts\util\RequestUtils.java:2172: 
warning: encode(java.lang.String) in java.net.URLEncoder has been deprecated
[javac/example1] return URLEncoder.encode(url);
[javac/example1] ^
[javac/example1] 6 warnings
project-fragments:
     [mkdir] Created dir: C:\Sandbox\MyExample\dist\fragments
      [copy] Copying 222 files to C:\Sandbox\MyExample\dist\fragments
init:
```

```
check-jaffa:
init:
get-jaffa:
init:
get-jaffa-components:
jaffa-fragments:
     [unzip] Expanding: C:\Sandbox\MyExample\lib\jaffa\jaffa.jar into 
C:\Sandbox\MyExample\dist\fragments
init:
check-jaffa:
init:
get-jaffa:
init:
get-jaffa-components:
jaffa-components-fragments:
     [unzip] Expanding: C:\Sandbox\MyExample\lib\jaffa\jaffa-components.jar into 
C:\Sandbox\MyExample\dist\fragments
     [unzip] Expanding: C:\Sandbox\MyExample\lib\jaffa\jaffa-components.jar into 
C:\Sandbox\MyExample\source
struts-uptodate:
build-struts:
[copy/example1] Copying 1 file to C:\Sandbox\MyExample\dist\staging\WEB-INF
[configfileupdate/example1] Decomposing Config File : 
C:\Sandbox\MyExample\dist\staging\WEB-INF\struts-config.xml
[configfileupdate/example1] Added the contents of StrutsConfigFormBean.xfragment
[configfileupdate/example1] Added the contents of StrutsConfigFormBean.xfragment
[configfileupdate/example1] Added the contents of StrutsConfigFormBean.xfragment
[configfileupdate/example1] Added the contents of StrutsConfigFormBean.xfragment
[configfileupdate/example1] Added the contents of StrutsConfigFormBean.xfragment
[configfileupdate/example1] Added the contents of StrutsConfigFormBean.xfragment
[configfileupdate/example1] Added the contents of StrutsConfigFormBean.xfragment
[configfileupdate/example1] Added the contents of StrutsConfigFormBean.xfragment
[configfileupdate/example1] Added the contents of StrutsConfigFormBean.xfragment
[configfileupdate/example1] Added the contents of StrutsConfigFormBean.xfragment
[configfileupdate/example1] Added the contents of StrutsConfigFormBean.xfragment
[configfileupdate/example1] Added the contents of StrutsConfigFormBean.xfragment
[configfileupdate/example1] Added the contents of StrutsConfigFormBean.xfragment
[configfileupdate/example1] Added the contents of StrutsConfigFormBean.xfragment
[configfileupdate/example1] Added the contents of StrutsConfigFormBean.xfragment
[configfileupdate/example1] Added the contents of StrutsConfigFormBean.xfragment
[configfileupdate/example1] Added the contents of StrutsConfigFormBean.xfragment
[configfileupdate/example1] Added the contents of StrutsConfigFormBean.xfragment
[configfileupdate/example1] Added the contents of StrutsConfigFormBean.xfragment
[configfileupdate/example1] Added the contents of StrutsConfigFormBean.xfragment
[configfileupdate/example1] Added the contents of StrutsConfigFormBean.xfragment
[configfileupdate/example1] Added the contents of StrutsConfigFormBean.xfragment
[configfileupdate/example1] Added the contents of StrutsConfigFormBean.xfragment
[configfileupdate/example1] Added the contents of StrutsConfigFormBean.xfragment
[configfileupdate/example1] Added the contents of StrutsConfigFormBean.xfragment
[configfileupdate/example1] Added the contents of StrutsConfigFormBean.xfragment
[configfileupdate/example1] Added the contents of StrutsConfigFormBean.xfragment
[configfileupdate/example1] Added the contents of StrutsConfigFormBean.xfragment
[configfileupdate/example1] Added the contents of StrutsConfigFormBean.xfragment
[configfileupdate/example1] Added the contents of StrutsConfigFormBean.xfragment
[configfileupdate/example1] Added the contents of StrutsConfigFormBean.xfragment
[configfileupdate/example1] Added the contents of StrutsConfigFormBean.xfragment
```
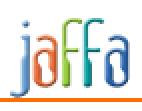

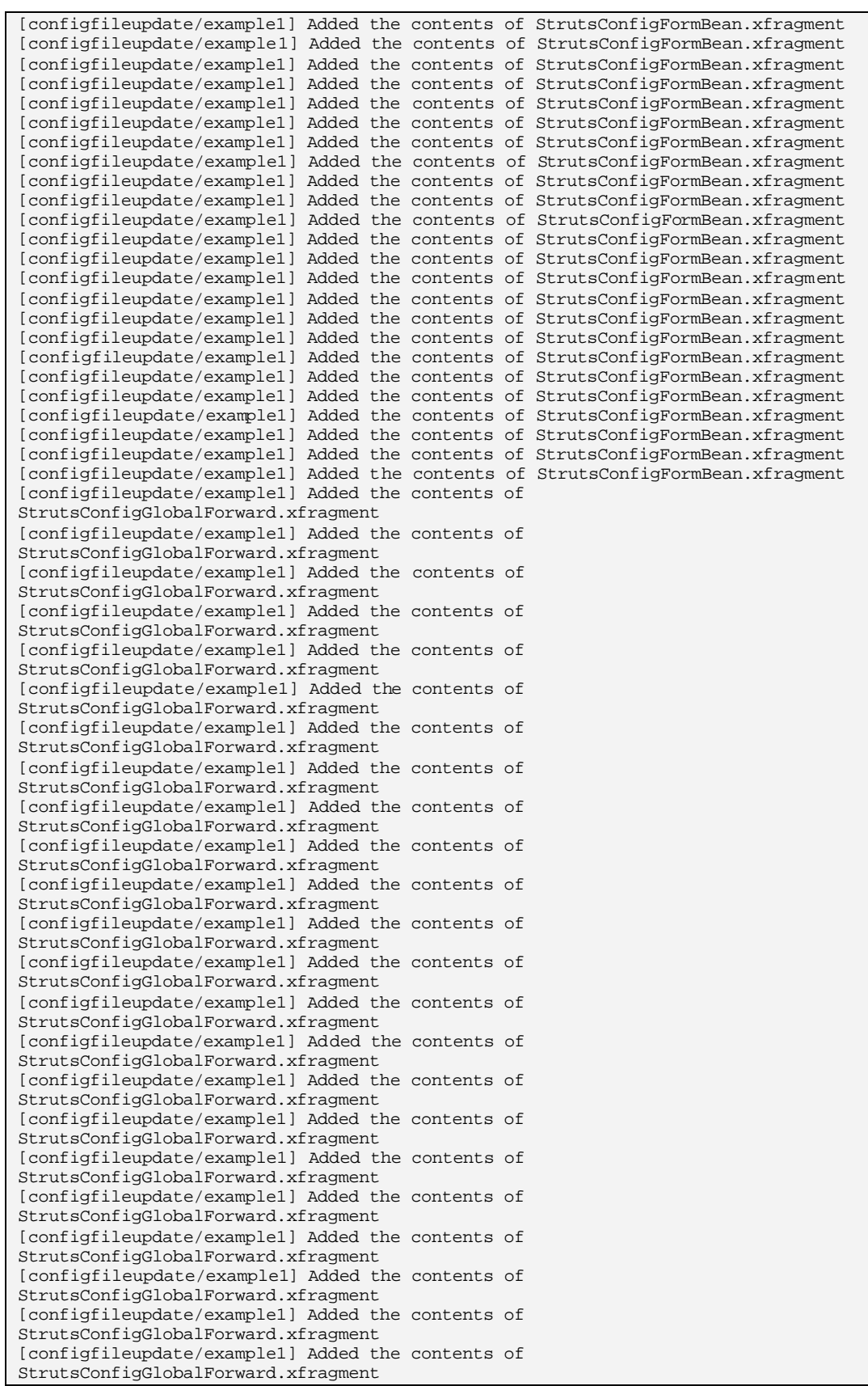

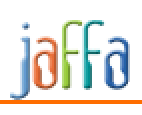

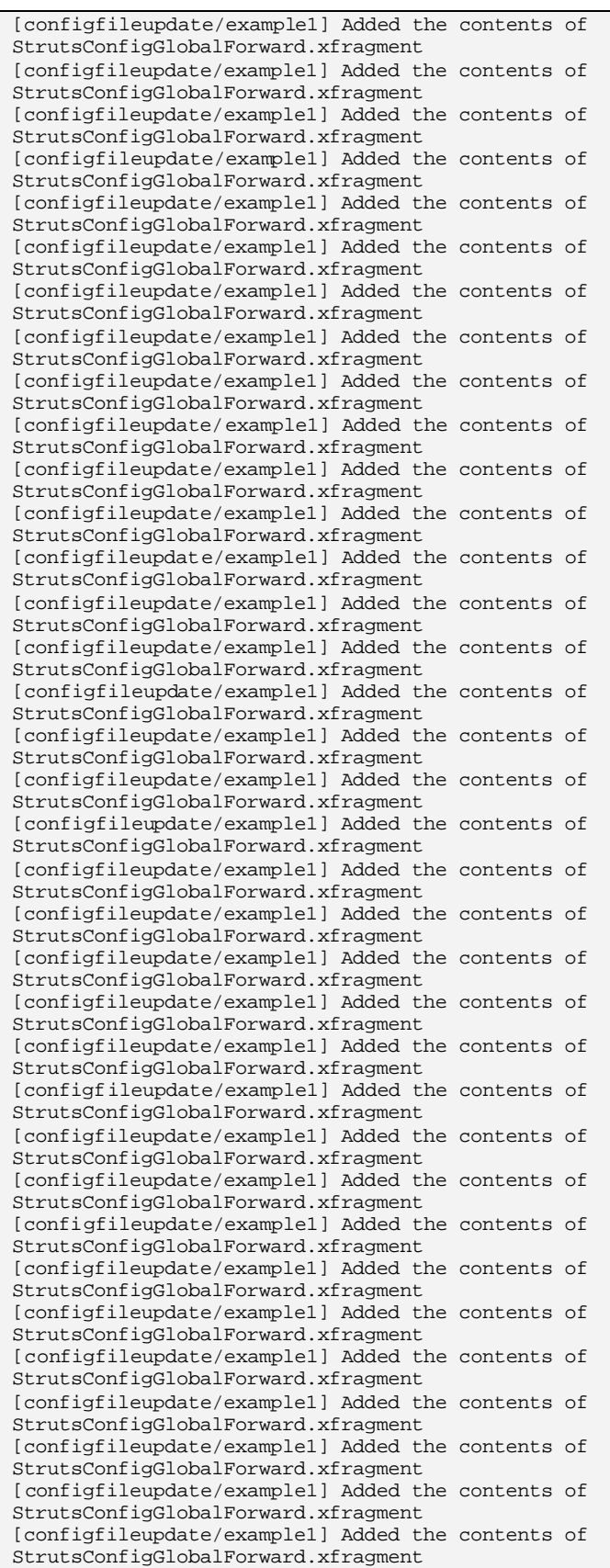

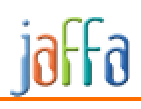

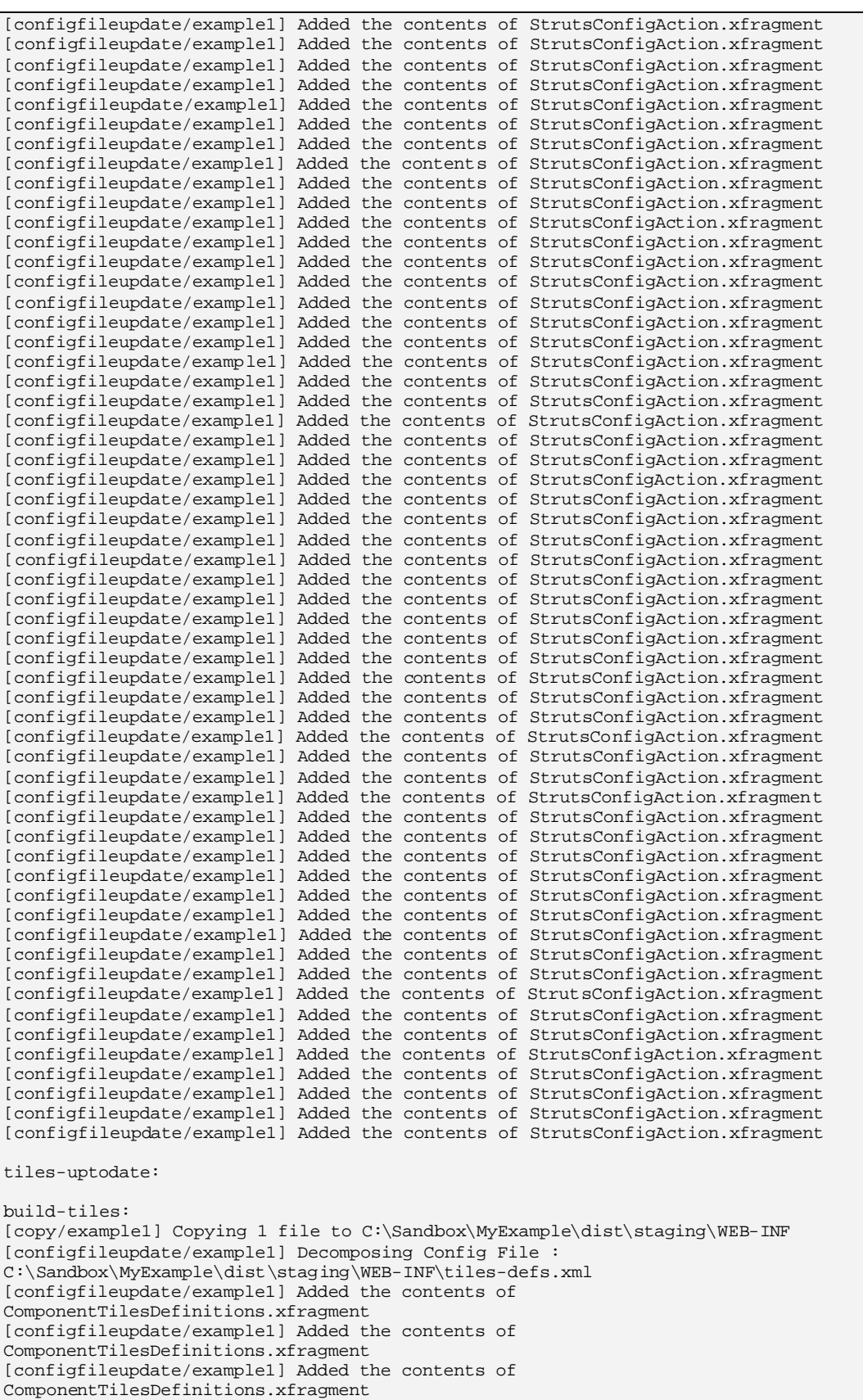

# jaffa

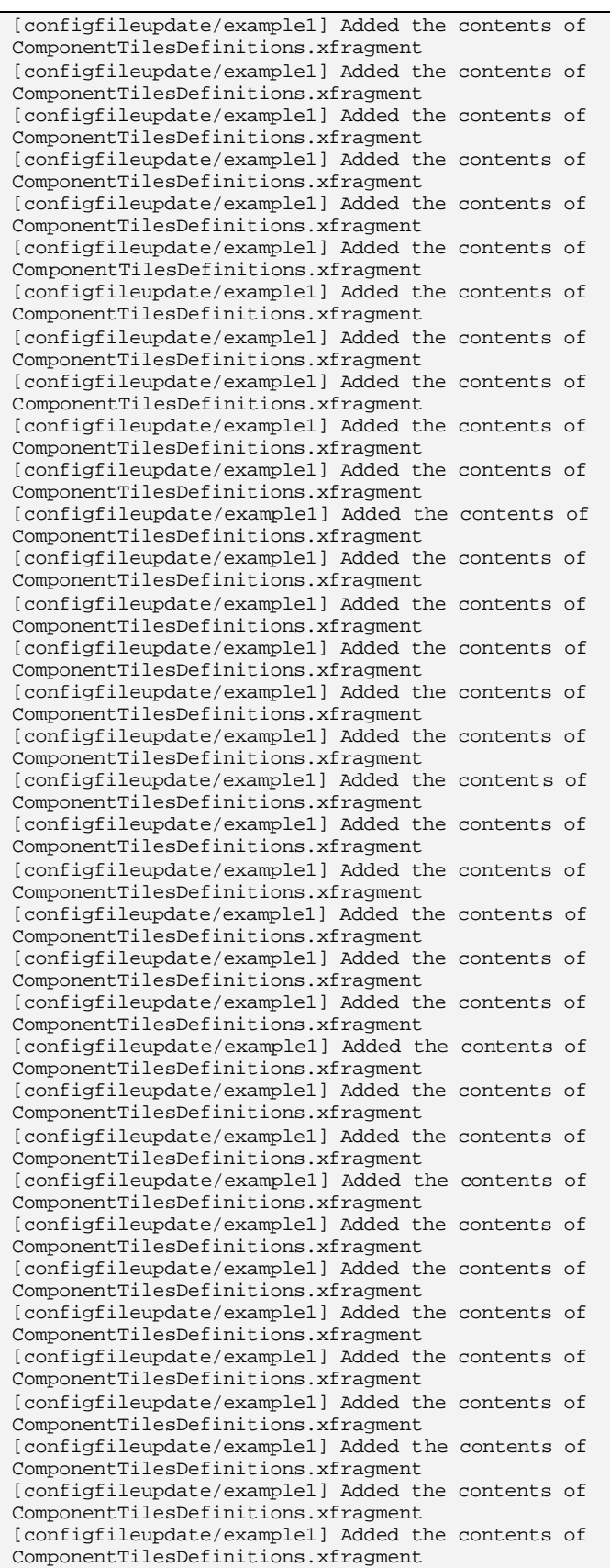

[configfileupdate/example1] Added the contents of ComponentTilesDefinitions.xfragment [configfileupdate/example1] Added the contents of ComponentTilesDefinitions.xfragment applicationResources-uptodate: build-applicationResources: [copy/example1] Copying 1 file to C:\Sandbox\MyExample\dist\classes [configfileupdate/example1] Decomposing Config File : C:\Sandbox\MyExample\dist\classes\ApplicationResources.properties [configfileupdate/example1] Added the contents of ApplicationResources.pfragment [configfileupdate/example1] Added the contents of ApplicationResources.pfragment

validate-applicationResources:

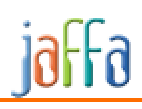

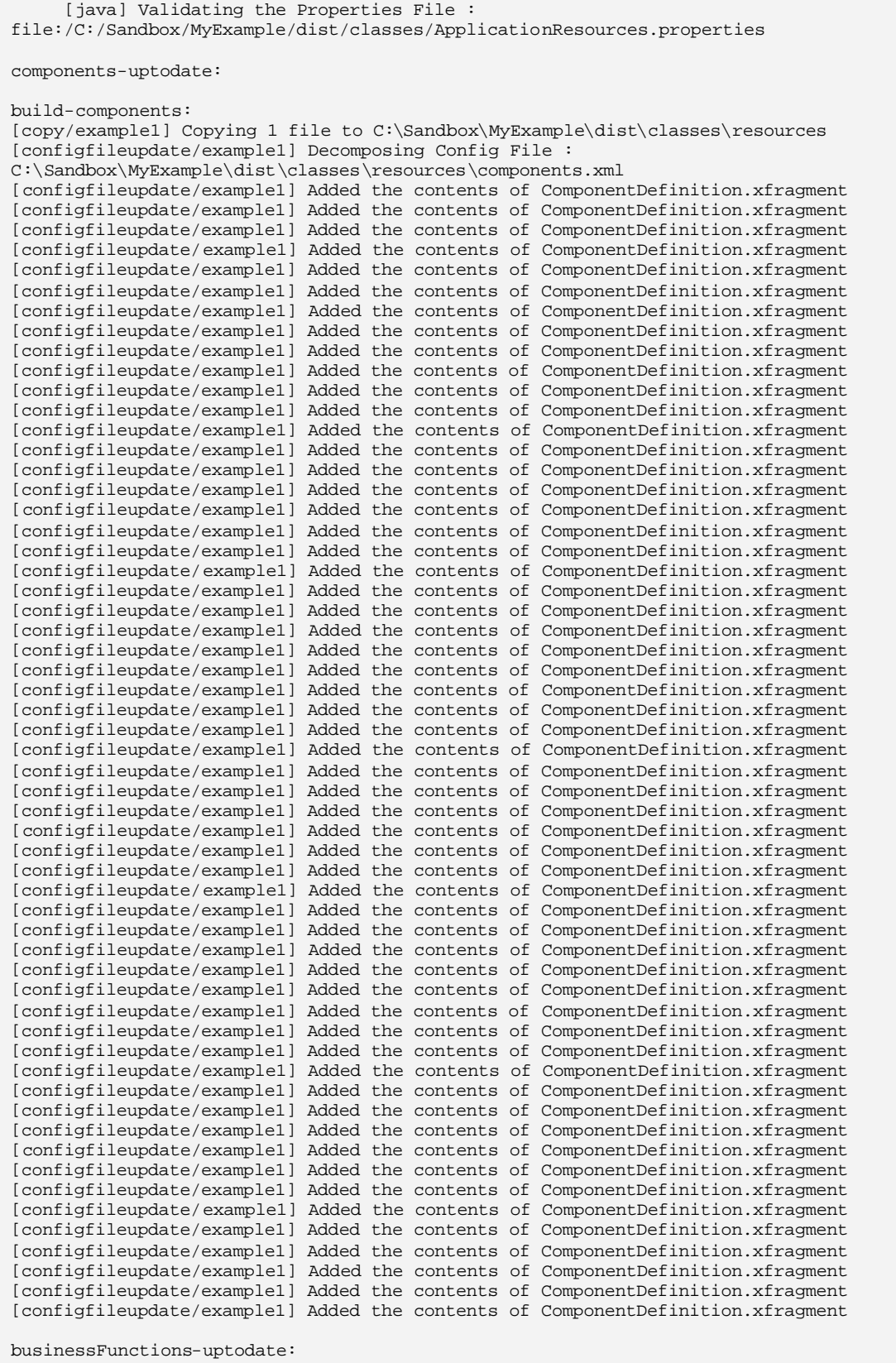

build-businessFunctions:

[copy/example1] Copying 1 file to C:\Sandbox\MyExample\dist\classes\resources [configfileupdate/example1] Decomposing Config File : C:\Sandbox\MyExample\dist\classes\resources\business-functions.xml [configfileupdate/example1] Added the contents of BusinessFunctions.xfragment [configfileupdate/example1] Added the contents of BusinessFunctions.xfragment [configfileupdate/example1] Added the contents of BusinessFunctions.xfragment [configfileupdate/example1] Added the contents of BusinessFunctions.xfragment [configfileupdate/example1] Added the contents of BusinessFunctions.xfragment [configfileupdate/example1] Added the contents of BusinessFunctions.xfragment [configfileupdate/example1] Added the contents of BusinessFunctions.xfragment [configfileupdate/example1] Added the contents of BusinessFunctions.xfragment [configfileupdate/example1] Added the contents of BusinessFunctions.xfragment [configfileupdate/example1] Added the contents of BusinessFunctions.xfragment [configfileupdate/example1] Added the contents of BusinessFunctions.xfragment [configfileupdate/example1] Added the contents of BusinessFunctions.xfragment [configfileupdate/example1] Added the contents of BusinessFunctions.xfragment war: [mkdir] Created dir: C:\Sandbox\MyExample\dist\war [war] Building war: C:\Sandbox\MyExample\dist\war\example1.war [war] jaffa/css/jaffa.css already added, skipping [war] jaffa/css/navigation.css already added, skipping [war] jaffa/css/widgets/button.css already added, skipping [war] jaffa/css/widgets/dropdown.css already added, skipping [war] jaffa/css/widgets/editbox.css already added, skipping [war] jaffa/css/widgets/foldingSection.css already added, skipping [war] jaffa/css/widgets/label.css already added, skipping [war] jaffa/css/widgets/lookup.css already added, skipping [war] jaffa/css/widgets/radiogroup.css already added, skipping [war] jaffa/css/widgets/tablesort.css already added, skipping [war] jaffa/css/widgets/texttag.css already added, skipping [war] jaffa/imgs/navigation/arrow.gif already added, skipping [war] jaffa/imgs/navigation/navBar.jpg already added, skipping [war] jaffa/imgs/navigation/navMenu.jpg already added, skipping [war] jaffa/jsp/tiles/desktopNav.jsp already added, skipping [war] jaffa/jsp/tiles/MainLayout.jsp already added, skipping war-configure: [mkdir] Created dir: C:\Sandbox\MyExample\dist\war\config [unzip] Expanding: C:\Sandbox\MyExample\dist\war\example1.war into C:\Sandbox\MyExample\dist\war\config [replace] Replaced 17 occurrences in 4 files. [copy/example1] Copying 1 file to C:\Sandbox\MyExample\dist\war\config\WEB-INF\classes [zip] Updating zip: C:\Sandbox\MyExample\dist\war\example1.war initCore: Overriding previous definition of reference to project.class.path init: [copy] Copying 1 file to C:\Sandbox\MyExample\source\java\patterns [copy] Copying 1 file to C:\Sandbox\MyExample\source\java\patterns copy-mysql-jar: [copy] Copying 1 file to C:\sandbox\jakarta-tomcat-4.1.29\common\lib init: deploy: [echo] Deploying Application [delete/example1] Deleting: C:\sandbox\jakarta-tomcat-4.1.29\webapps\example1.war [delete/example1] Deleting directory C:\sandbox\jakarta-tomcat-4.1.29\webapps\example1 [copy/example1] Copying 1 file to C:\sandbox\jakarta-tomcat-4.1.29\webapps [unzip/example1] Expanding: C:\Sandbox\MyExample\dist\war\example1.war into C:\sandbox\jakarta-tomcat-4.1.29\webapps\example1 start: [echo] Starting Tomcat [exec] Using CATALINA\_BASE: c:\sandbox\jakarta-tomcat-4.1.29

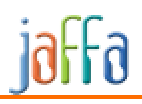

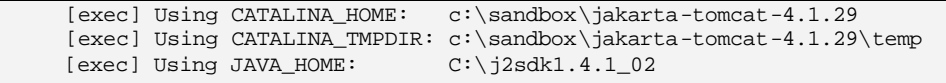